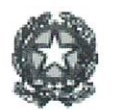

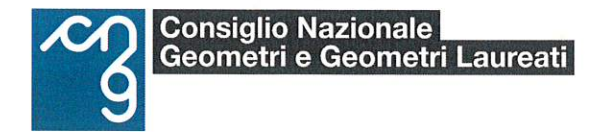

presso Ministero della Giustizia

Serv. PL Area DG/1 Rif. Allegati: come da testo

Ai Signori Presidenti dei Consigli dei Collegi dei Geometri e Geometri Laureati

Ai Signori Presidenti dei Comitati Regionali dei Geometri e Geometri Laureati

Ai Signori Consiglieri Nazionali

Alla Cassa Italiana di Previdenza e Assistenza dei Geometri Liberi Professionisti

**LORO SEDI** 

Oggetto: Portale albo CTU, periti ed elenco nazionale - Apertura del sistema - Primo popolamento.

 $Con$ riferimento all'oggetto, si trasmette in allegato la nota prot. m da.DDSC.15/12/2023.0007358.U del 15/12/2023 pervenuta dal Ministero della Giustizia -Dipartimento per la transizione digitale della giustizia, l'analisi statistica e le politiche di coesione nonché il provvedimento emanato dal medesimo Dicastero recante le specifiche tecniche per la presentazione delle domande e la tenuta dell'albo dei consulenti tecnici e dell'elenco nazionale dei consulenti tecnici.

A tal proposito, si evidenzia che i professionisti già iscritti, alla data del 4 gennaio 2024, ad un albo CTU o ad un albo dei periti dovranno ripresentare domanda di iscrizione entro il termine perentorio del 4 marzo 2024.

Si raccomanda a codesti Collegi di dare la massima diffusione agli iscritti della documentazione allegata alla presente.

Con i migliori saluti

 $SS/$ 

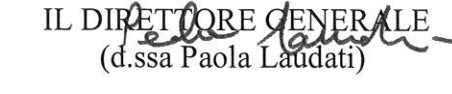

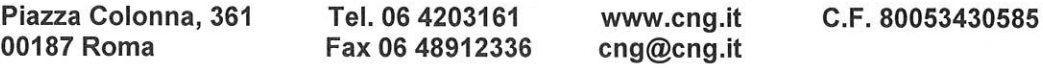

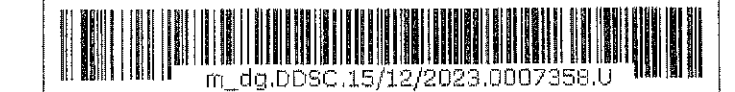

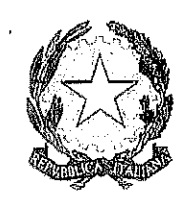

e Uinistero della Giustizia<br>Dipatimente per la transisione digitale della giustisia.

l'analisi statistica e le pelitiche di ceesiene . It'Cape Dipartimente

Al Primo Presidente della Corte di cassazione Al Procuratore generale presso la Corte di cassazione

Al Procuratore nazionale antimafia e antiterrorismo

Ai Presidenti delle Corti di appello

Ai Procuratori generali presso le Corti di appello

Al Presidente del Consiglio nazionale forense

Al Presidente del Consiglio nazionale del notariato

Al Presidente del Consiglio nazionale dei dottori commercialisti ed esperti contabili

Al Presidente del Collegio nazionale agrotecnici e agrotecnici laureati

Al Presidente del Consiglio dell'ordine nazionale dottori agronomi e dottori forestali Al Presidente del Consiglio nazionale geologi

Al Presidente del Consiglio nazionale geometri e geometri laureati

Al Presidente del Consiglio nazionale periti agrari e periti agrari laureati

Al Presidente del Consiglio nazionale periti industriali e dei periti industriali laureati

Al Presidente del Consiglio nazionale tecnologi alimentari

Al Presidente del Consiglio nazionale architetti, pianificatori, paesaggisti e conservatori Al Presidente del Consiglio nazionale degli ingegneri

Al Presidente dell'Ordine nazionale dei consulenti del lavoro Al Presidente della Federazione nazionale dell'ordine dei medici chirurgici e degli odontoiatri Al Presidente della Federazione veterinari medici e dirigenti sanitari Al Presidente del Consiglio nazionale dell'ordine degli psicologi Al Presidente della Federazione nazionale degli ordini dei biologi Al Presidente della Federazione nazionale degli ordini dei chimici e dei fisici Al Presidente della Federazione nazionale degli ordini dei tecnici sanitari di radiologia medica e delle professioni sanitarie tecniche, della riabilitazione e della prevenzione Al Presidente della Federazione nazionale degli ordini della professione ostetrica Al Presidente della Federazione nazionale degli ordini delle professioni infermieristiche Al Presidente della Federazione nazionale degli ordini della professione sanitaria di fisioterapia Al Presidente del Consiglio nazionale dell'ordine degli assistenti sociali

e p.c.

Al Capo di Gabinetto dell'On. Ministro

Al Capo Dipartimento dell'organizzazione giudiziaria, del personale e dei servizi

Al Capo Dipartimento per gli affari di giustizia

Al Direttore generale per i sistemi informativi automatizzati

OGGETTO: Portale albo CTU, periti ed elenco nazionale - Apertura del sistema - Primo popolamento.

#### 1. Inquadramento normativo.

Com'è noto, l'art. 16-novies, del d.l. 18 ottobre 2012, n. 179, convertito con legge 17 dicembre 2012, n. 221, come introdotto dall'art. 14, comma 2, del d.l. 27 giugno 2015, n. 83, convertito dalla legge 6 agosto 2015, n. 132, ha previsto che le domande di iscrizione all'albo dei consulenti tecnici d'ufficio, ex art. 13 disp. att. c.p.c., e all'albo dei periti presso il tribunale, ex art. 67 disp. att. c.p.p., siano inseriti con modalità telematiche e che i medesimi albi, in ogni ufficio giudiziario, siano tenuti con modalità esclusivamente informatiche.

A sua volta, l'art. 24-bis disp. att. c.p.c., come introdotto dall'art. 4, comma 2, lett. g), del d.lgs. 10 ottobre 2022, n. 149, prevede l'istituzione presso il Ministero della giustizia di un elenco nazionale dei consulenti tecnici d'ufficio, suddiviso per categorie e contenente l'indicazione dei settori di specializzazione di ciascuna categoria. In tale elenco nazionale confluiscono automaticamente le annotazioni dei provvedimenti di nomina; e deve essere accessibile al pubblico attraverso il portale dei servizi telematici (PST) del Ministero della giustizia.

Con il decreto del Ministro della giustizia 4 agosto 2023, n. 109, infine, è stato approvato il Regolamento concernente l'individuazione dei requisiti per l'iscrizione all'albo dei consulenti tecnici d'ufficio, nonché delle regole per la formazione, la tenuta e l'aggiornamento dell'elenco nazionale dei consulenti tecnici d'ufficio.

#### 2. Entrata in vigore della disciplina.

Sía la norma primaria che il citato regolamento ministeriale, stabiliscono che la tenuta con modalità informatica degli albi ed elenchi sia regolata in conformità alle specifiche tecniche adottate dal Direttore generale della DGSIA di questo Dipartimento.

In data 5 dicembre 2023 è avvenuta la pubblicazione delle ridette specifiche tecniche sul sito internet del Ministero della giustizia e, pertanto, decorsi trenta giorni dalla citata pubblicazione ai sensi dell'art. 16-novies, comma 6, del d.l. n. 179 del 2012, le disposizioni sulla tenuta informatica degli albi CTU e degli albi dei periti saranno efficaci a partire dal prossimo 4 gennaio 2024.

#### 3. Il Portale albo CTU, periti ed elenco nazionale.

Per assicurare l'attuazione delle disposizioni in tema di albo CTU, albo periti ed elenco nazionale, il Ministero ha realizzato un unico portale denominato "Portale Albo CTU, periti ed elenco nazionale", attraverso il quale sarà possibile inoltrare le domande di iscrizione a ciascun albo circondariale da parte dei professionisti e su cui potranno essere effettuate tutte le interrogazioni utili per ottenere i dati relativi ai consulenti tecnici iscritti nei singoli albi circondariali.

L'accesso al portale sarà reso disponibile a partire dal prossimo 4 gennaio 2024. I sistemi civili (SICID, SIECIC, SIGP, CONSOLLE MAG) sono stati adeguati al fine di poter colloquiare con il suddetto Portale.

#### 4. Iscrizioni all'albo informatico.

In base all'art. 16-novies, comma 7, del d.l. n. 179 del 2012, i soggetti che alla data di acquisto di efficacia delle disposizioni sulla tenuta degli albi CTU e periti in modalità informatica sono già iscritti nei medesimi albi, inseriscono i propri dati, con modalità telematiche e in conformità alle specifiche tecniche adottate dal DG DGSIA, entro il termine perentorio di novanta giorni dalla pubblicazione sul sito internet del Ministero della giustizia delle ridette specifiche tecniche.

Ancora, ai sensi dell'art. 10 del d.m. n. 103 del 2023, i professionisti che alla data di entrata in vigore del detto decreto (26 agosto 2023), erano già iscritti all'albo CTU tenuto in modalità analogica, mantengono l'iscrizione e potranno chiedere di essere inseriti in uno o più settori di specializzazione della categoria di appartenenza o di una diversa categoria, allegando all'istanza da inoltrare telematicamente la documentazione prescritta dal medesimo decreto ministeriale.

Dunque, i consulenti tecnici d'ufficio e i periti già iscritti negli albi circondariali tenuti in modalità cartacea alla data del 4 gennaio 2024, dalla medesima data potranno ripresentare la domanda di iscrizione attraverso la procedura telematica prevista sul suddetto Portale, naturalmente senza necessità di effettuare un nuovo pagamento del bollo e della tassa di concessione governativa.

I professionisti già iscritti alla data del 4 gennaio 2024 ad un albo CTU o ad un albo dei periti. dovranno ripresentare domanda di iscrizione entro il ternine perentorio del 4 marzo 2024, che coincide con la scadenza dei novanta giorni dalla pubblicazione delle specifiche tecniche nel sito del Ministero della giustizia.

#### A decorrere dalla predetta data del 4 marzo 2024, gli albi CTU e gli albi dei periti, già costituiti in formato analogico, saranno sostituiti ad ogni effetto dagli albi telematici istituti in ogni tribunale.

In forza dell'art. 5, comma 10, del d.m. n. 103 del 2023, invece, le nuove domande di iscrizione all'albo CTU potranno essere presentate dai professionisti esclusivamente nell'arco di due finestre temporali, comprese l'una tra il 1ºmarzo e il 30 aprile e l'altra tra il 1º settembre e il 31 ottobre di ciascun anno.

Rimangono libere, invece, in mancanza di norme specifiche anche di fonte secondaria, le modalità di presentazione delle domande telematiche per le nuove iscrizioni all'albo dei periti tenuto in modalità telematiche.

La Direzione generale DGSIA di questo Dipartimento, competente per la materia, emanerà a stretto giro, disposizioni tecniche di dettaglio destinate agli uffici giudiziari per assicurare l'ordinata partenza del Portale.

Al fine di assicurare la corretta implementazione degli albi CTU, degli albi dei Periti istituiti presso ogni tribunale ordinario e dell'Elenco nazionale, si richiede alle SS.VV, di dare la massima diffusione della presente nota.

Distinti Saluti

Roma, data del protocollo

. 31' Onpe Dipartimenti<br>Ethos, fobo

Documento firmato digitalmente ai sensi del D. Lgs. n. 82/2005

Via Arenula n. 70, 00186 - Roma protedelse@giustiziacert.ir - segreteria.ddse@giustizia.it

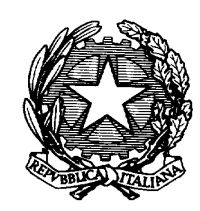

*Ministero della Giustizia*

*Dipartimento per la transizione digitale della giustizia, l'analisi statistica e le politiche di coesione Direzione generale per i sistemi informativi automatizzati*

**Specifiche tecniche per la presentazione delle domande e la tenuta dell'albo dei consulenti tecnici e dell'elenco nazionale dei consulenti tecnici, ai sensi dell'articolo 13, quarto comma, delle disposizioni per l'attuazione del codice di procedura civile, e dell'articolo 24-***bis* **delle stesse disposizioni di attuazione, come novellati dall'articolo 4, comma 2, lettera b) e lettera g), del decreto legislativo 10 ottobre 2022, n. 149, nonché dell'albo dei periti presso il tribunale di cui all'articolo 67 delle disposizioni per l'attuazione del codice di procedura penale.**

#### IL DIRETTORE GENERALE

Visto il [regolamento \(UE\) 2016/679 del Parlamento europeo e del Consiglio, del 27 aprile 2016,](http://eur-lex.europa.eu/legal-content/IT/TXT/?uri=CELEX:32016R0679) relativo alla protezione delle persone fisiche con riguardo al trattamento dei dati personali, nonché alla libera circolazione di tali dati e che abroga la [direttiva 95/46/CE \(regolamento](http://eur-lex.europa.eu/legal-content/IT/TXT/?uri=CELEX:31995L0046) generale sulla protezione dei dati);

visto l'art. 13 delle disposizioni per l'attuazione del Codice di procedura civile, di cui al [regio decreto 18](https://www.normattiva.it/uri-res/N2Ls?urn:nir:stato:regio.decreto:1941-12-18;1368)  [dicembre 1941, n. 1368,](https://www.normattiva.it/uri-res/N2Ls?urn:nir:stato:regio.decreto:1941-12-18;1368) come modificato dal[l'articolo 4, comma 2, lett. a\), del decreto legislativo 10 ottobre](https://www.normattiva.it/uri-res/N2Ls?urn:nir:stato:decreto.legislativo:2022-10-10;149~art4-com2)  [2022, n. 149,](https://www.normattiva.it/uri-res/N2Ls?urn:nir:stato:decreto.legislativo:2022-10-10;149~art4-com2) che prevede l'istituzione presso ogni tribunale di un albo dei consulenti tecnici diviso in categorie;

visto il decreto del Ministro della giustizia 4 agosto 2023, n. 109, recante il Regolamento concernente l'individuazione di ulteriori categorie dell'albo dei consulenti tecnici di ufficio e dei settori di specializzazione di ciascuna categoria, l'individuazione dei requisiti per l'iscrizione all'albo, nonché la formazione, la tenuta e l'aggiornamento dell'elenco nazionale, ai sensi dell'articolo 13, quarto comma, delle disposizioni di attuazione del codice di procedura civile e disposizioni transitorie, aggiunto, unitamente all'articolo 24-bis, rispettivamente dall'articolo 4, comma 2, lettere a) e g), del decreto legislativo 10 ottobre 2022, n. 149, e richiamato dagli articoli 15 e 16 delle stesse disposizioni di attuazione, come novellati dallo stesso articolo 4, comma 2, lettera b) nn. 1 e 3, lettera c), nn. 1 e 2;

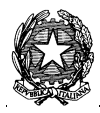

visto l'articolo 24-*bis* delle disposizioni per l'attuazione del [Codice di procedura civile,](https://www.normattiva.it/uri-res/N2Ls?urn:nir:stato:codice.procedura.civile:1940-10-28;1443) come introdotto dall['articolo 4, comma 2, lett. g\), del decreto legislativo 10 ottobre 2022, n.](https://www.normattiva.it/uri-res/N2Ls?urn:nir:stato:decreto.legislativo:2022-10-10;149~art4-com2) 149, che prevede l'istituzione presso il Ministero della giustizia di un elenco nazionale dei consulenti tecnici, suddiviso per categorie e contenente l'indicazione dei settori di specializzazione di ciascuna categoria, nel quale, tramite sistemi informatici confluiscono le annotazioni dei provvedimenti di nomina e che detto elenco sia tenuto con modalità informatiche e che sia accessibile al pubblico attraverso il portale dei servizi telematici del Ministero della giustizia;

visto [l'articolo 39 del decreto legislativo 10 ottobre 2022, n. 149,](https://www.normattiva.it/uri-res/N2Ls?urn:nir:stato:decreto.legislativo:2022-10-10;149~art39) il quale prevede che la formazione, la tenuta e l'aggiornamento dell'elenco di cui all'articolo 24-*bis* delle disposizioni di attuazione del [codice di procedura](https://www.normattiva.it/uri-res/N2Ls?urn:nir:stato:codice.procedura.civile:1940-10-28;1443)  [civile,](https://www.normattiva.it/uri-res/N2Ls?urn:nir:stato:codice.procedura.civile:1940-10-28;1443) introdotto dal medesimo decreto, sono disciplinate con provvedimento del direttore generale dei sistemi informativi automatizzati del Ministero della giustizia;

visto l'articolo 67 delle disposizioni di attuazione del codice di procedura penale, di cui al decreto legislativo 28 luglio 1989, n. 271, il quale prevede che presso ogni tribunale è istituito un albo dei periti, diviso in categorie;

visto l'articolo 32 del testo unico approvato con [regio decreto 20 settembre 1934, n. 2011,](https://www.normattiva.it/uri-res/N2Ls?urn:nir:stato:regio.decreto:1934-09-20;2011) che disciplina le attribuzioni delle camere di commercio, industria, artigianato e agricoltura;

visto [l'articolo 16 della legge 21 dicembre 1999, n. 526,](https://www.normattiva.it/uri-res/N2Ls?urn:nir:stato:legge:1999-12-21;526~art16) che detta norme in materia di domicilio professionale;

visto il [decreto legislativo 30 giugno 2003, n. 196, Codice in materia di protezione dei dati personali,](https://www.normattiva.it/uri-res/N2Ls?urn:nir:stato:decreto.legislativo:2003-06-30;196) recante disposizioni per l'adeguamento dell'ordinamento nazionale al [regolamento \(UE\) n. 2016/679 del Parlamento](http://eur-lex.europa.eu/legal-content/IT/TXT/?uri=CELEX:32016R0679)  [europeo e del Consiglio, del 27 aprile 2016,](http://eur-lex.europa.eu/legal-content/IT/TXT/?uri=CELEX:32016R0679) relativo alla protezione delle persone fisiche con riguardo al trattamento dei dati personali, nonché alla libera circolazione di tali dati e che abroga la [direttiva 95/46/CE;](http://eur-lex.europa.eu/legal-content/IT/TXT/?uri=CELEX:31995L0046)

visto l'articolo 16-*novies*[, del decreto-legge 18 ottobre 2012, n. 179,](https://www.normattiva.it/uri-res/N2Ls?urn:nir:stato:decreto.legge:2012-10-18;179~art16novies) convertito, con modificazioni, con [legge](https://www.normattiva.it/uri-res/N2Ls?urn:nir:stato:legge:2012-12-17;221)  [17 dicembre 2012, n. 221,](https://www.normattiva.it/uri-res/N2Ls?urn:nir:stato:legge:2012-12-17;221) come introdotto dall'articolo 14, comma 2, del decreto legge 27 giugno 2015, n. 83, convertito con modificazioni dalla legge 6 agosto 2015, n. 132, il quale prevede che le domande di iscrizione all'albo dei consulenti tecnici e i documenti allegati sono inserite, a cura di coloro che le propongono, con modalità esclusivamente telematiche, che gli albi sono tenuti con modalità esclusivamente informatiche e che a tal fine il responsabile per i sistemi informativi automatizzati del Ministero della giustizia stabilisce le necessarie specifiche tecniche;

sentito il Garante per la protezione dei dati personali, che in data 30 novembre 2023 ha espresso il parere n. 553, sullo schema di decreto.

EMANA IL SEGUENTE

PROVVEDIMENTO

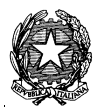

# **SOMMARIO**

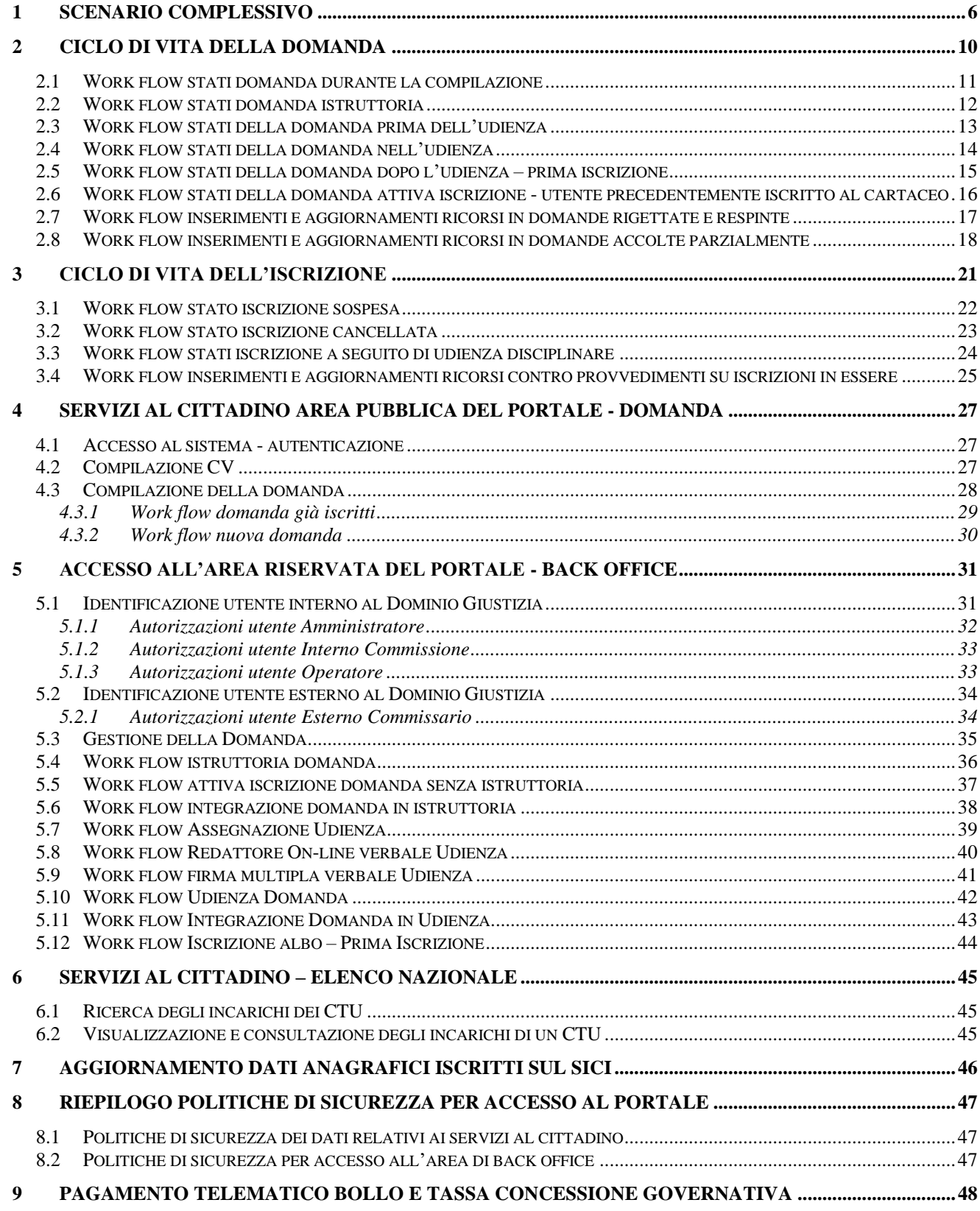

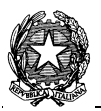

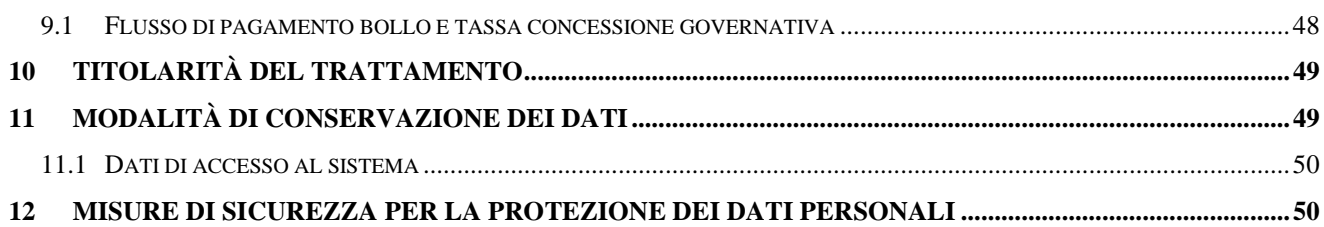

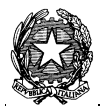

# **ACRONIMI E GLOSSARIO**

| Sigla/voce                      | Definizione                                                                                                    |
|---------------------------------|----------------------------------------------------------------------------------------------------|
| di<br>Amministratore<br>sistema | Il Garante della Privacy identifica come Amministratore di Sistema (AS) la<br>figura professionale finalizzata alla gestione e alla manutenzione di impianti<br>di elaborazione o delle loro componenti, ma estende il termine alle figure<br>equiparabili dal punto di vista dei rischi relativi alla protezione dei dati, quali<br>gli amministratori di basi di dati, gli amministratori di reti e di apparati di<br>sicurezza e gli amministratori di sistemi software complessi. Relativamente<br>alla gestione degli utenti del Portale, l'Amministratore di sistema ha visibilità<br>sull'anagrafica di tutti gli utenti interni<br>al<br>Dominio<br>Giustizia<br>indipendentemente dal loro ufficio di appartenenza. |
| Amministratore<br>Locale        | Nominato dall'Amministratore di sistema, gestisce l'anagrafica degli utenti<br>interni al Dominio Giustizia appartenenti agli uffici per i quali è stato<br>autorizzato.                                                                                                    |
| <b>DL</b>                       | Decreto-legge 27 giugno 2015, n. 83, convertito con modificazioni dalla legge<br>6 agosto 2015, n. 132, recante "Misure urgenti in materia fallimentare, civile<br>e processuale civile e di organizzazione e funzionamento dell'amministrazione<br>giudiziaria".                                                                                                    |
| Ministero                       | Ministero della giustizia                                                                                                    |
| Albo                            | Albo dei CTU, dei Ppriti e degli altri ausiliari.                                                                                                    |
| Elenco                          | Elenco nazionale dei consulenti tecnici                                                                                                    |
| Responsabile                    | Responsabile della tenuta del registro.                                                                                                    |
| Responsabile                    | Il Direttore Generale della Direzione Generale per i Sistemi Informativi                                                                                                    |
| sistemi informativi             | Automatizzati del Dipartimento per la transizione digitale l'analisi statistica e                                                                                                    |
| automatizzati                   | e le politiche di coesione.                                                                                                    |
| Sito istituzionale              | Sito internet del Ministero della Giustizia (www.giustizia.it).                                                                                                    |
| <b>ADN</b>                      | <b>Active Directory Nazionale</b>                                                                                                    |
| <b>CNS</b>                      | Carta Nazionale dei Servizi                                                                                                    |
| <b>SPID</b>                     | Sistema Pubblico di Identità Digitale                                                                                                    |
| <b>USB</b>                      | <b>Universal Serial Bus</b>                                                                                                    |
| CAdES                           | <b>CMS Advanced Electronic Signatures</b>                                                                                                    |
| <b>PAdES</b>                    | PDF Advanced Electronic Signature                                                                                                    |
| <b>PEC</b>                      | Posta Elettronica Certificata                                                                                                    |
| ReGIndE                         | Registro Generale degli Indirizzi Elettronici                                                                                                    |
| CV                              | Curriculum Vitae                                                                                                    |
| <b>TLS</b>                      | <b>Transport Layer Security</b>                                                                                                    |
| <b>HTTP</b>                     | <b>HyperText Transfer Protocol</b>                                                                                                    |

**Tabella 1 - Acronimi e glossario**

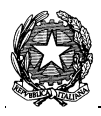

# <span id="page-10-0"></span>**1 SCENARIO COMPLESSIVO**

L'art. 14, comma 2, del d.l. 27 giugno 2015, n. 83, convertito con modificazioni dalla legge 6 agosto 2015, n. 132, introducendo l'art. 16-*novies* nel d.l. n. 179 del 2012, definisce le modalità informatiche per le domande di iscrizione e per la tenuta dell'albo dei consulenti tecnici di cui all'art. 13 disp. att. c.p.c. e dell'albo dei periti presso il tribunale di cui all'art. 67 disp. att. c.p.p., introducendo la novità dell'inserimento esclusivamente per via telematica delle domande di iscrizione all'albo.

Il comma 3 dell'art. 16-*novies* del d.l. n. 179 del 2012, inoltre, stabilisce che il pagamento di bolli, diritti e qualunque altra somma a qualsiasi titolo, legata alla domanda di iscrizione, deve essere effettuato esclusivamente con mezzi telematici di pagamento.

Al comma 4 dell'art. 16-novies sono, infine, definiti i criteri di formazione e tenuta degli albi dei CTU e dei periti, che devono essere in modalità esclusivamente informatizzata.

La gestione telematica delle domande e la tenuta degli albi (art. 14, comma 1 e seguenti, del d.l. n. 83 del 2015) riguarda:

• **Albo dei consulenti tecnici d'ufficio (CTU)**

La disciplina della Consulenza Tecnica di Ufficio è contenuta nel codice di procedura civile (artt. 61- 64 c.p.c.; artt. 191-201 c.p.c.; artt. 13-23 disposizioni attuazione c.p.c.) e nell'art. 14 del d.l. n. 83 del 2015.

L'art. 13 disp. att.c.p.c. dispone che presso ogni tribunale è istituito un albo dei consulenti tecnici.

L'albo è diviso per categorie, cioè per discipline o gruppo di discipline.

• **Elenco nazionale dei consulenti tecnici d'ufficio (CTU)**,

l'art. 24-*bis* disp. att. c.p.c. prevede che presso il Ministero della giustizia è istituito un elenco nazionale dei consulenti tecnici suddiviso per categorie, nel quale confluiscono i provvedimenti di nomina.

L'elenco è tenuto con modalità informatiche ed è accessibile al pubblico tramite il portale dei servizi telematici del Ministero della giustizia**.**

### • **Albo dei periti in materia penale**

La figura del perito in ambito penale è disciplinata dall'art. 67 disp. att. c.p.p. e dall'art. 14 del d.l. n. 83 del 2015.

L'art. 67 disp. att. c.p.p. stabilisce che presso ogni tribunale è istituito un albo dei periti, diviso in categorie, cioè per discipline o gruppo di discipline.

Il presente documento stabilisce le specifiche tecniche per l'invio delle domande e per la tenuta degli albi e dell'elenco indicati in precedenza.

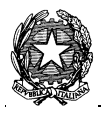

## Segue scenario complessivo:

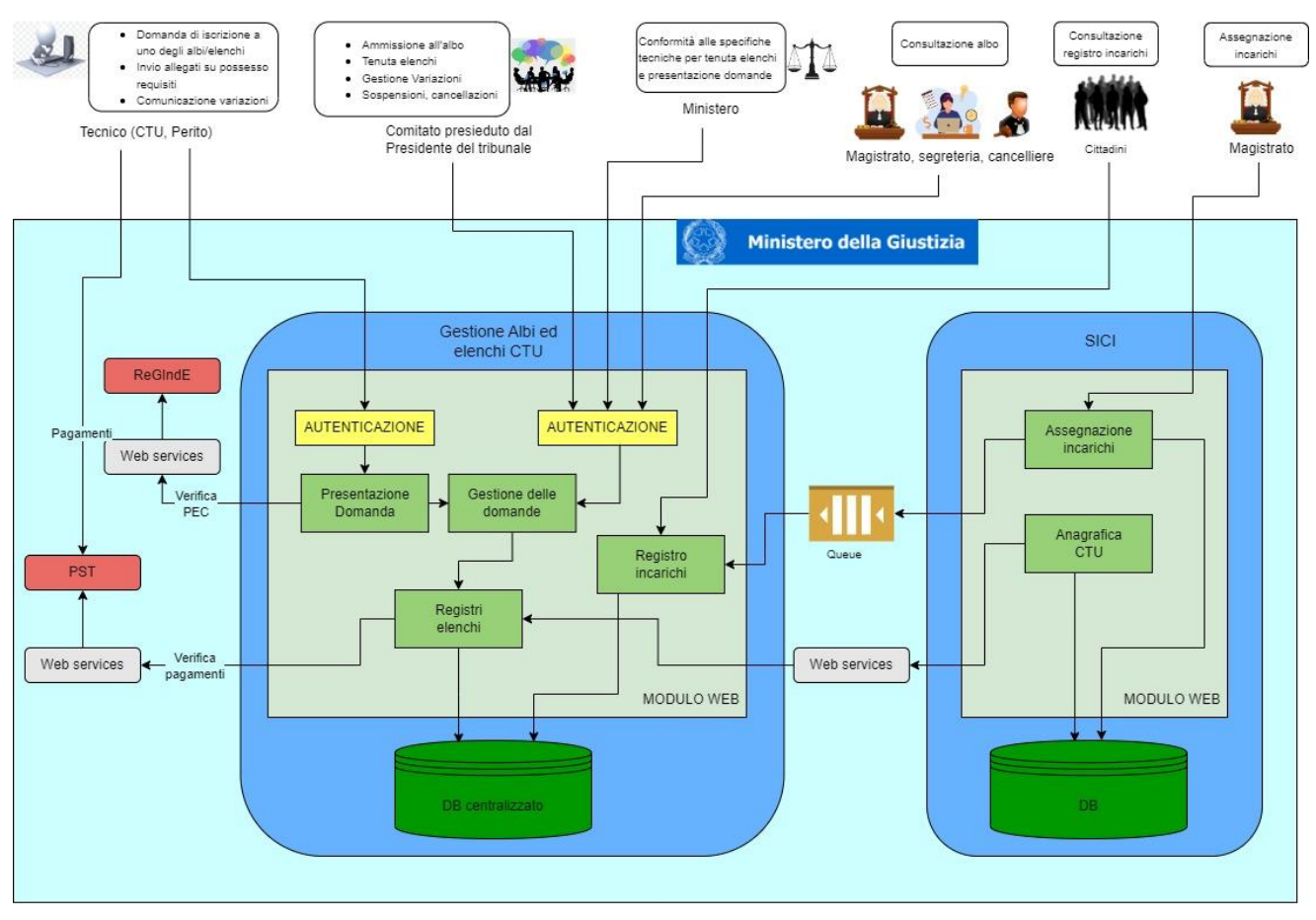

**Figura 1 - Scenario complessivo**

Le principali funzionalità sono le seguenti:

### • **Redazione della domanda da parte del candidato:**

- o Registrazione/Accesso all'applicazione: si può accedere al sistema tramite CNS, se si è in possesso di una smart card o una chiavetta USB contenente un "certificato digitale" di autenticazione personale, oppure SPID utilizzando la propria identità digitale
- o Acquisizione dei dati anagrafici del richiedente:
	- cognome, nome, codice fiscale, data e luogo di nascita, residenza, domicilio professionale e recapiti;
- o Compilazione obbligatoria del CV:
	- Step 1: dati relativi a titoli di studio e ordini professionali
	- Step 2: dati relativi a corsi e formazione
	- Step 3: dati relativi a certificazioni

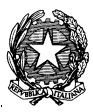

- Step 4: dati relativi a competenze digitali, linguistiche o di altro tipo
- Step 5: dati relativi a esperienze lavorative
- Step 6: dati relativi a brevetti e pubblicazioni
- <span id="page-12-0"></span>Step 7: altre informazioni (patenti e permesso di lavoro)
- o Inserimento dati relativi alla domanda: tutte le informazioni previste (la modifica è possibile solo se la domanda non è "in lavorazione"):
	- Tipologia di richiedente: albo CTU (civile), albo periti (penale);
	- Scelta della Corte di Appello o del Tribunale;
	- **Indicazione se il soggetto è già iscritto o meno**<sub>1</sub> (il sistema consente la specifica autodichiarazione<sub>2</sub>);
	- Scelta delle categorie e delle specializzazioni;
	- Compilazione dei requisiti e del profilo professionale;
- o Caricamento della documentazione (allegati) obbligatoria e opzionale;
- o Scarico del PDF della domanda (passaggio previsto solo se connessi tramite CNS);
- $\circ$  Caricamento del PDF firmato<sub>3</sub> (passaggio previsto solo se connessi tramite CNS);
- o Invio della domanda;
- o Caricamento della ricevuta di pagamento del bollo in formato XML, eseguito extra sistem[a1;](#page-12-0)
- o Caricamento della ricevuta di pagamento della tassa di concessione governativa (il pagamento tassa concessione governativa, tramite pagamento telematico sarà accessibile dopo l'accettazione della domanda, con stato "approvata"[\)](#page-12-0)<sub>1</sub>;
- o Annullamento della domanda, da parte del compilatore (finché la domanda non viene accettata);
- o Visualizzazione e consultazione delle domande;
- o Integrazione delle domande solo se la domanda è nello stato di "da integrare" e nei termini (cioè l'integrazione può avvenire solo se la domanda è stata inviata e se da parte della segreteria sono in corso le attività di istruttoria e se la stessa ha richiesto un'integrazione);
- o Variazioni di natura anagrafica e/o dei recapiti. Al momento della conferma dei dati, l'indirizzo PEC inserito sarà verificato sul ReGIndE. L'utente registrato con PEC sul ReGIndE avrà automaticamente impostato il medesimo indirizzo anche sul Portale.
- **Gestione delle domande e dell'albo (Tribunale):**
	- o Accesso all'applicazione;

<sup>1</sup> Se si dichiara di essere già iscritti all'albo cartaceo non sono dovuti né bolli né diritti

<sup>2</sup> la possibilità di dichiarare di essere un soggetto già iscritto all'albo cartaceo è valida per i primi 90gg

<sup>3</sup> la firma del PDF della domanda è a cura del richiedente e avviene extra sistema. Sono ammesse entrambe le tipologie di firma digitale, CAdES e PAdES

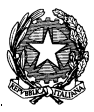

- o Visualizzazione e consultazione delle domande;
- o Visualizzazione e scarico della documentazione inviata dai richiedenti;
- o Gestione eventuale richiesta di integrazione alla documentazione;
- o Invio tramite e-mail PEC di alcune comunicazioni durante le fasi di istruttoria della domanda (es: richiesta integrazione documentazione, comunicazione della data dell'udienza al candidato, …);
- o Gestione dei membri della commissione;
- o Gestione dello stato all'interno dell'albo: attivo, sospeso (con le date) e cancellato (caricamento dei relativi decreti);
- o Registrazione ricorsi (registrazione dati ed esito del ricorso).

#### • **Amministratore del sistema centrale:**

- o Accesso all'applicazione;
- o Gestione della configurazione di sistema;
- o Gestione delle utenze (amministratore locale integrazione con ADN Giustizia);
- o Gestione delle categorie/specializzazioni, delle professioni, delle Corti di Appello dei relativi tribunali e delle relative competenze territoriali;
- o Gestione dei termini di acquisizione delle domande dei soggetti già iscritti negli albi (90 giorni);
- o Gestione dei termini di acquisizione delle nuove domande;
- o Invio di specifiche comunicazioni ai candidati;
- o Visualizzazione e consultazione delle domande;
- o Visualizzazione e consultazione delle iscrizioni.

#### • **Amministratore del sistema locale:**

- o Accesso all'applicazione;
- o Gestione delle utenze (Uffici Giudiziari integrazione con ADN Giustizia/Commissari esterni);
- o Invio di specifiche comunicazioni ai candidati;
- o Visualizzazione e consultazione delle domande;
- o Visualizzazione e consultazione delle iscrizioni.
- **Registro incarichi:**
	- o Ricerca degli incarichi dei CTU;
	- o Visualizzazione e consultazione degli incarichi, compensi e provvedimenti di nomina dei CTU.
- **Aggiornamento dati anagrafici iscritti CTU sul SICI**

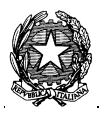

# <span id="page-14-0"></span>**2 CICLO DI VITA DELLA DOMANDA**

Di seguito è riportato lo schema del ciclo di vita, con i relativi stati della domanda presentata dal candidato e della lavorazione da parte del personale di segreteria:

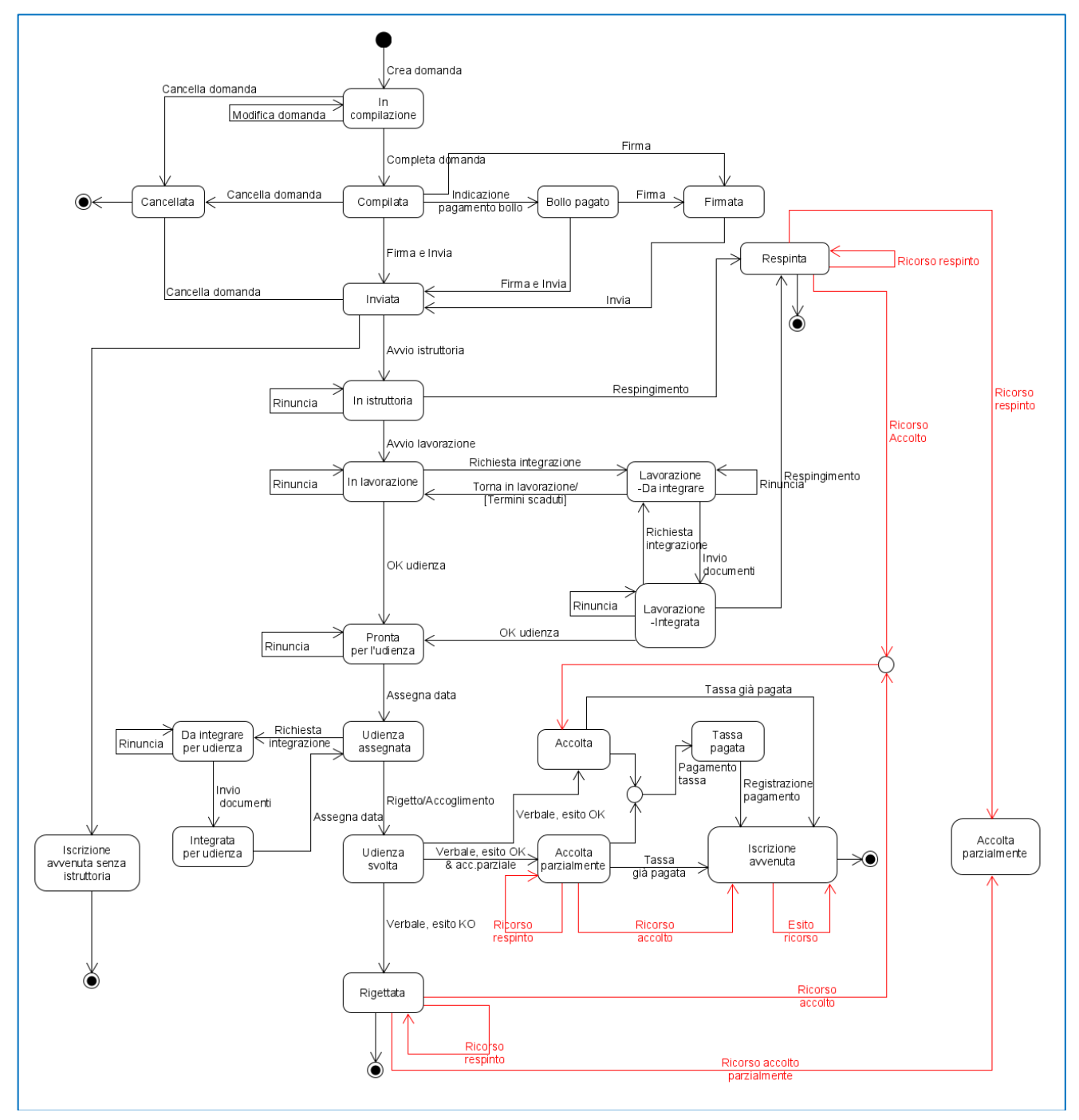

**Figura 2 - Stati della domanda di iscrizione all'albo CTU e all'albo periti**

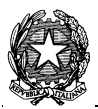

#### <span id="page-15-0"></span> $2.1$ **WORK FLOW STATI DOMANDA DURANTE LA COMPILAZIONE**

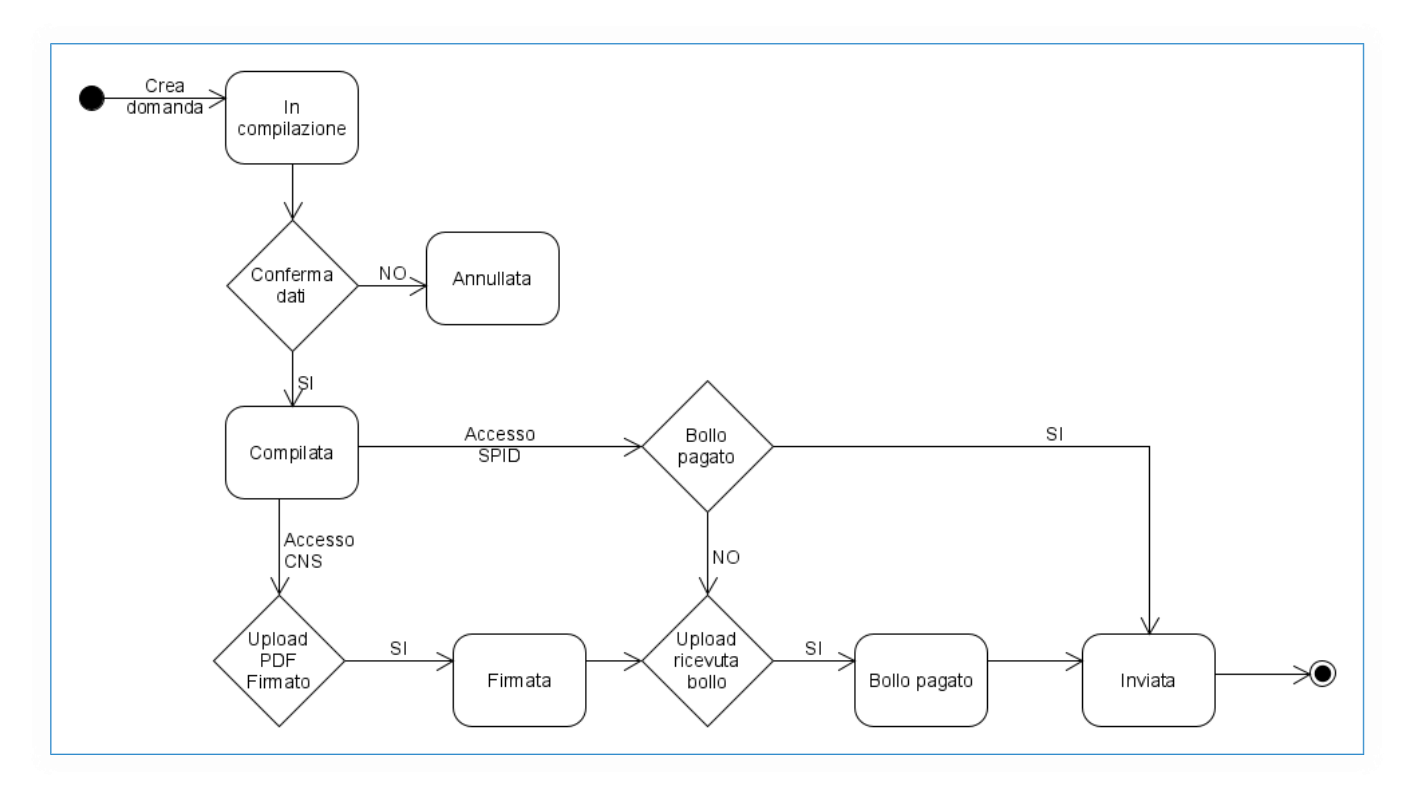

Figura 3-Stati della domanda in compilazione

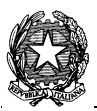

#### <span id="page-16-0"></span> $2.2$ **WORK FLOW STATI DOMANDA ISTRUTTORIA**

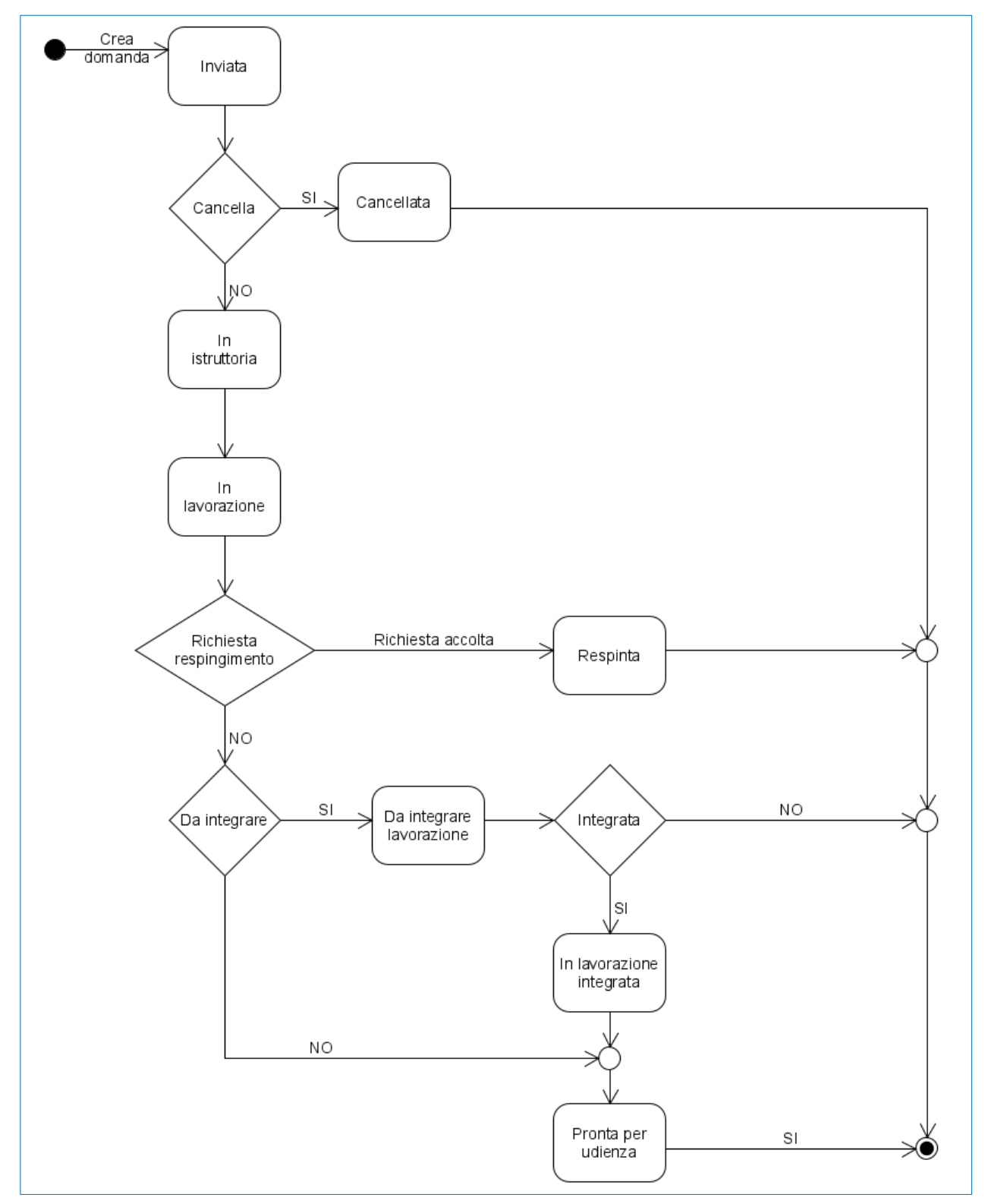

Figura 4 - Stati della domanda istruttoria

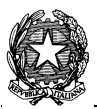

#### <span id="page-17-0"></span> $2.3$ WORK FLOW STATI DELLA DOMANDA PRIMA DELL'UDIENZA

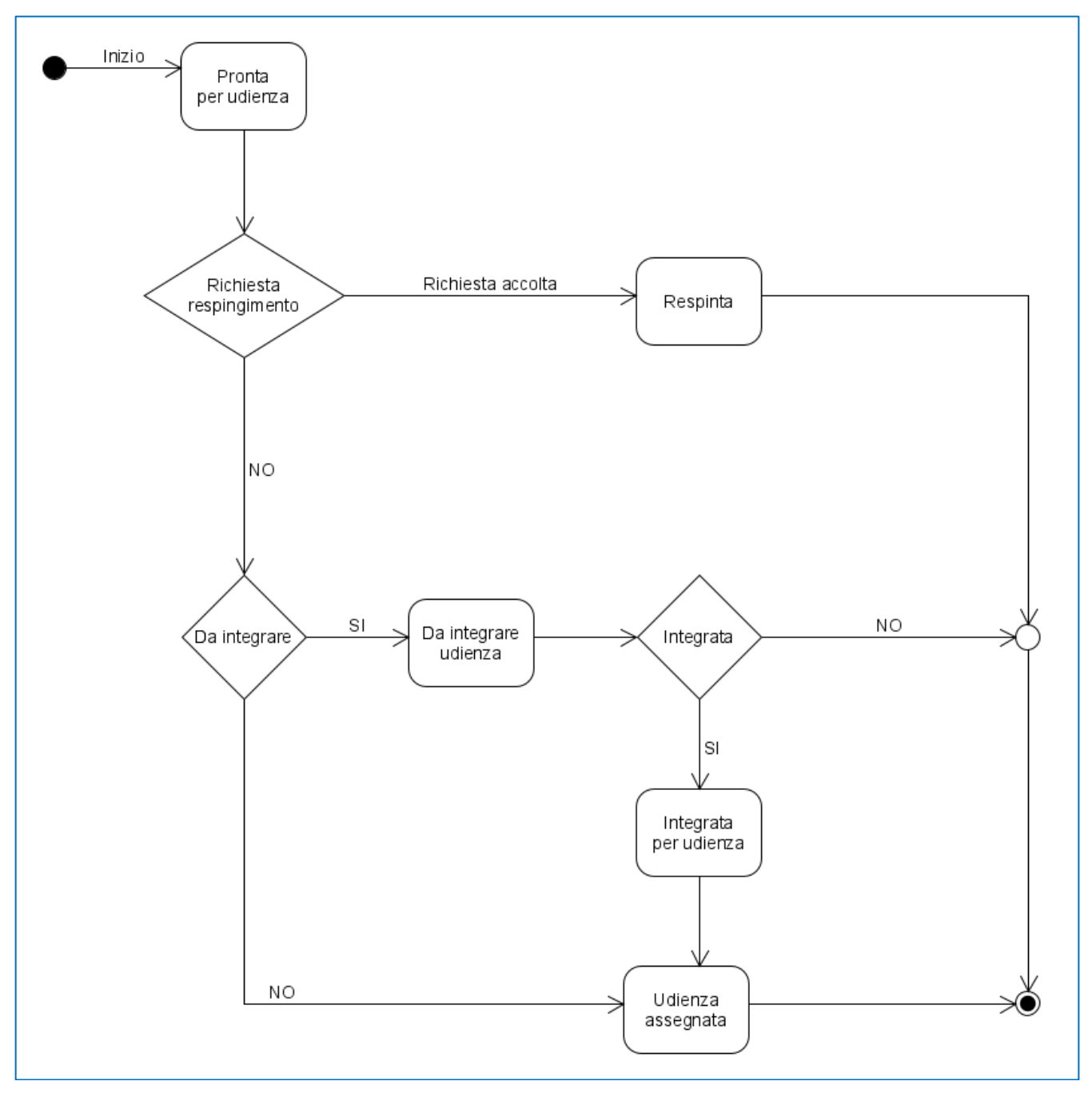

Figura 5 - Stati della domanda prima dell'udienza

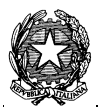

<span id="page-18-0"></span>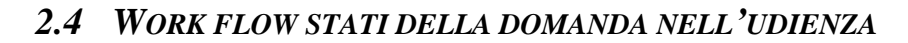

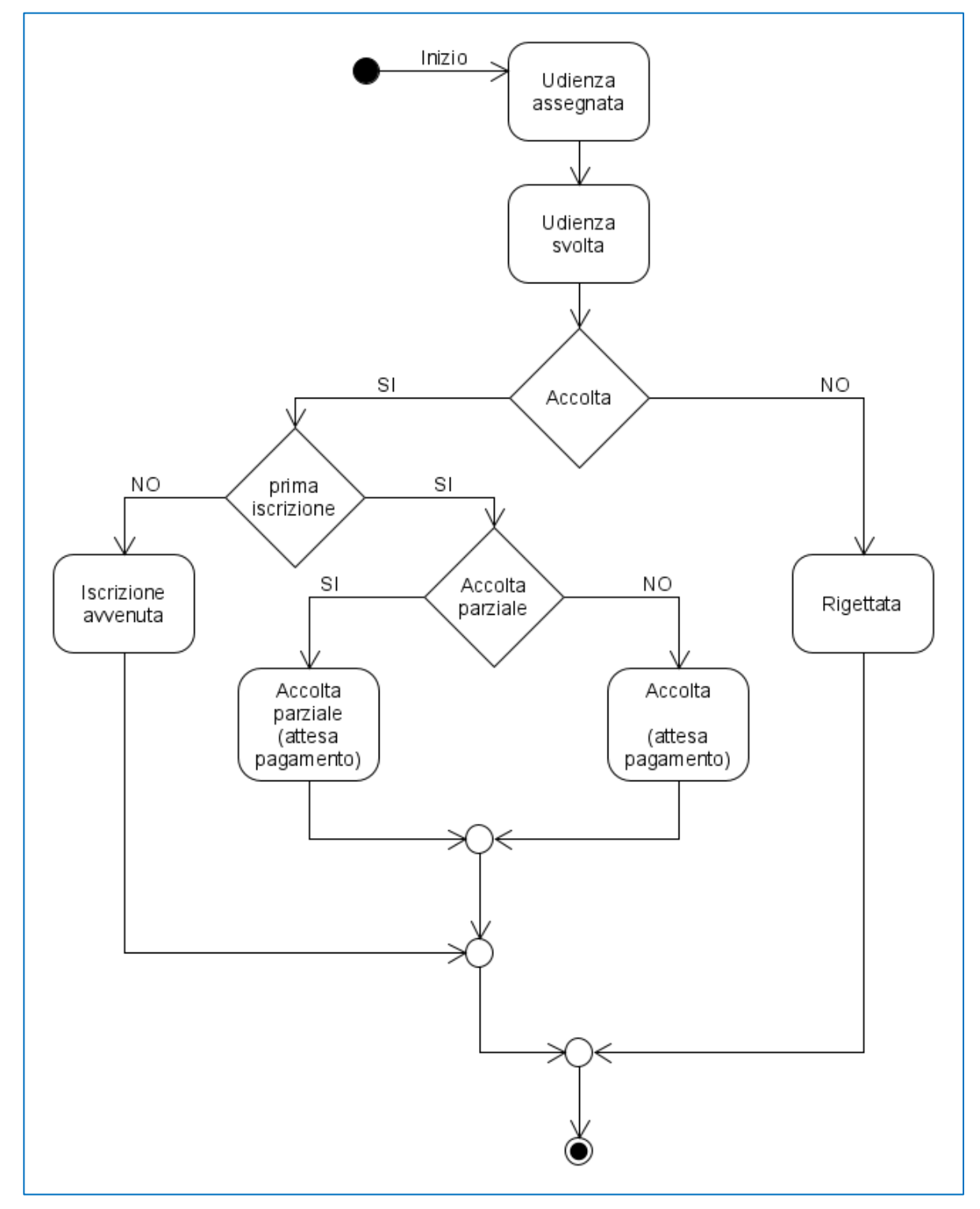

Figura 6 - Stati della domanda nell'udienza

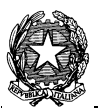

#### <span id="page-19-0"></span> $2.5$ WORK FLOW STATI DELLA DOMANDA DOPO L'UDIENZA - PRIMA ISCRIZIONE

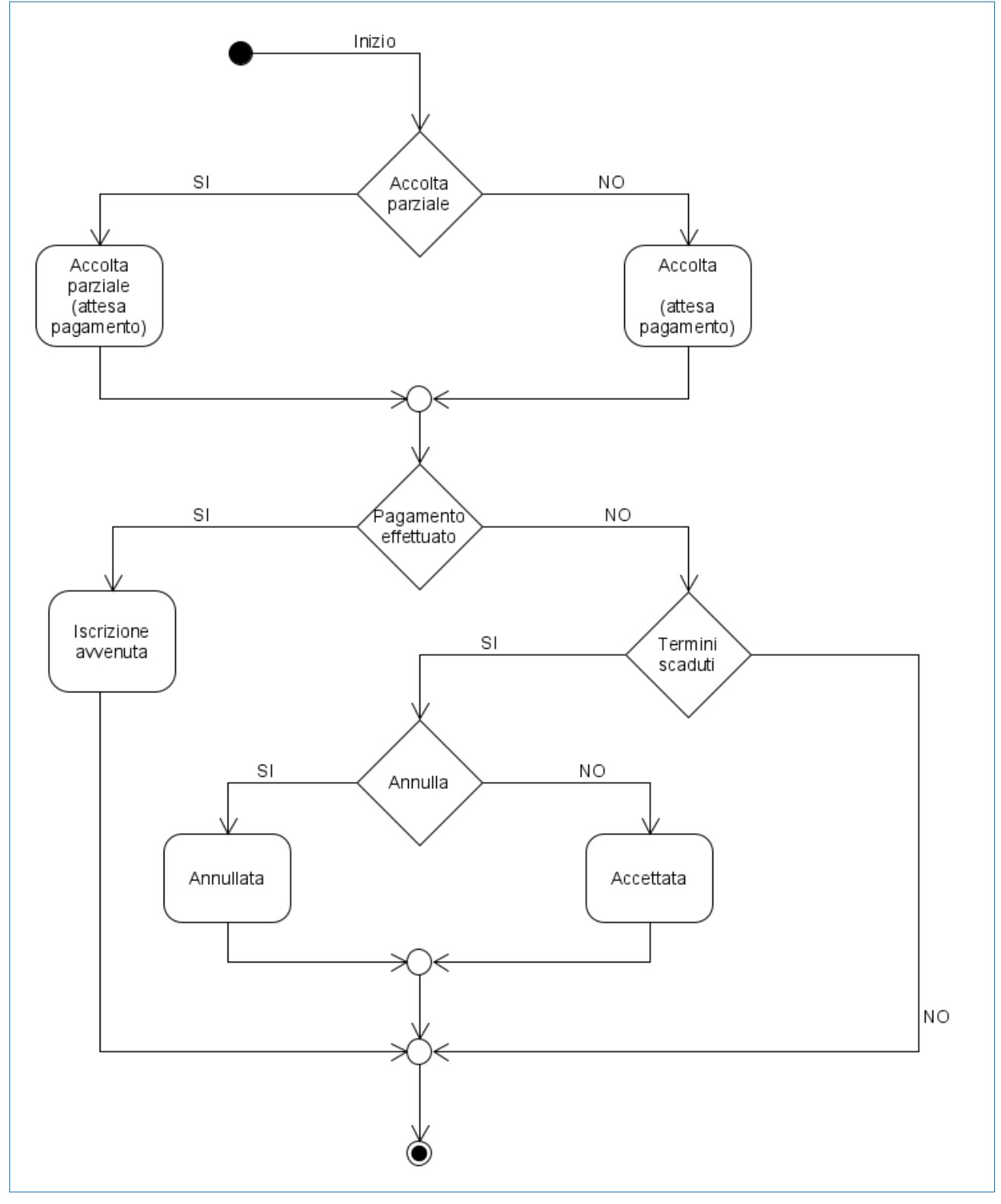

Figura 7 - Stati della domanda dopo l'udienza - prima iscrizione

# <span id="page-20-0"></span>2.6 WORK FLOW STATI DELLA DOMANDA ATTIVA ISCRIZIONE - UTENTE PRECEDENTEMENTE ISCRITTO AL CARTACEO

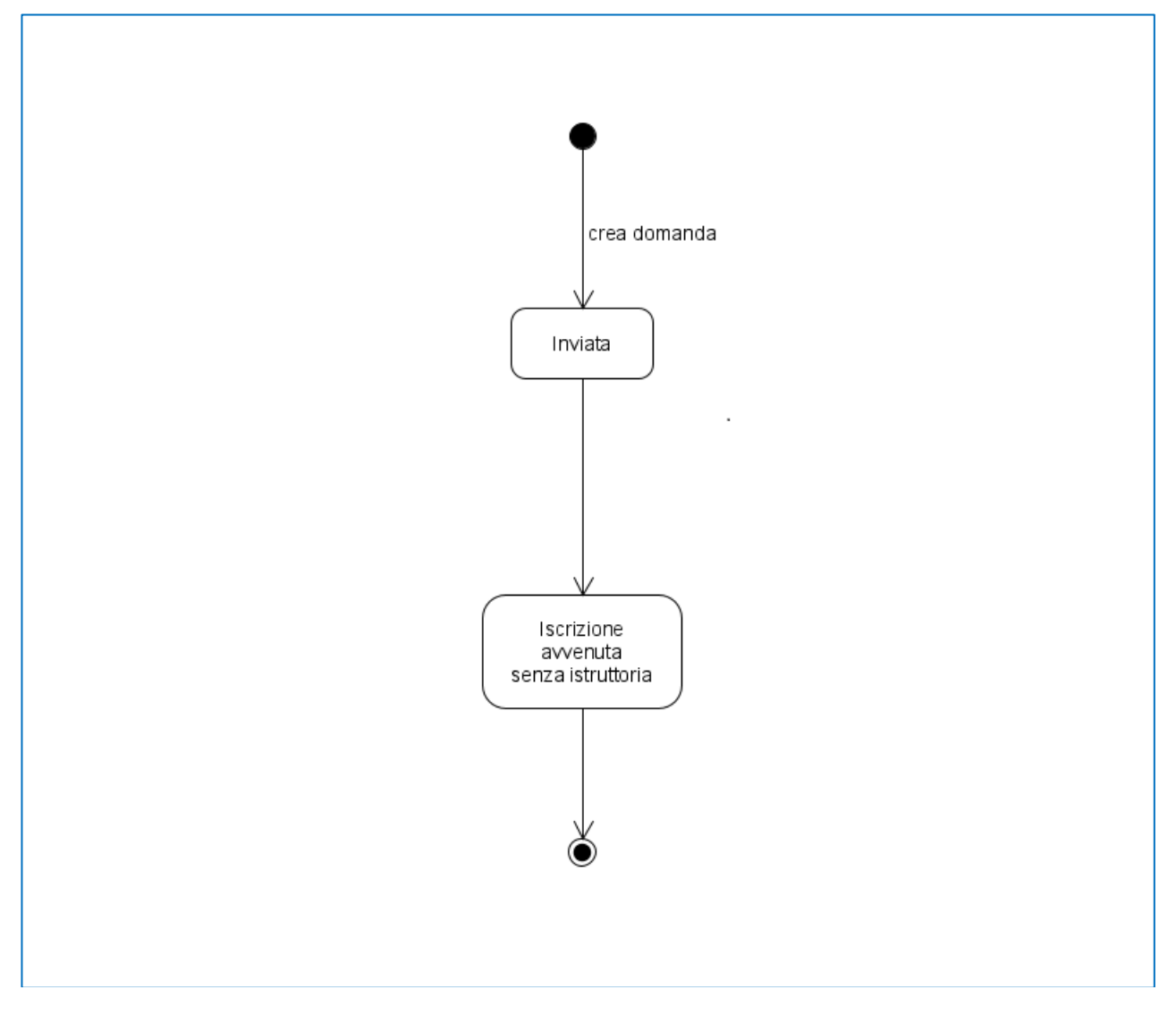

#### Figura 8 - Stati della domanda dopo l'invio - utente precedentemente iscritto al cartaceo

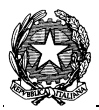

<span id="page-21-0"></span>2.7 WORK FLOW INSERIMENTI E AGGIORNAMENTI RICORSI IN DOMANDE RIGETTATE E **RESPINTE** 

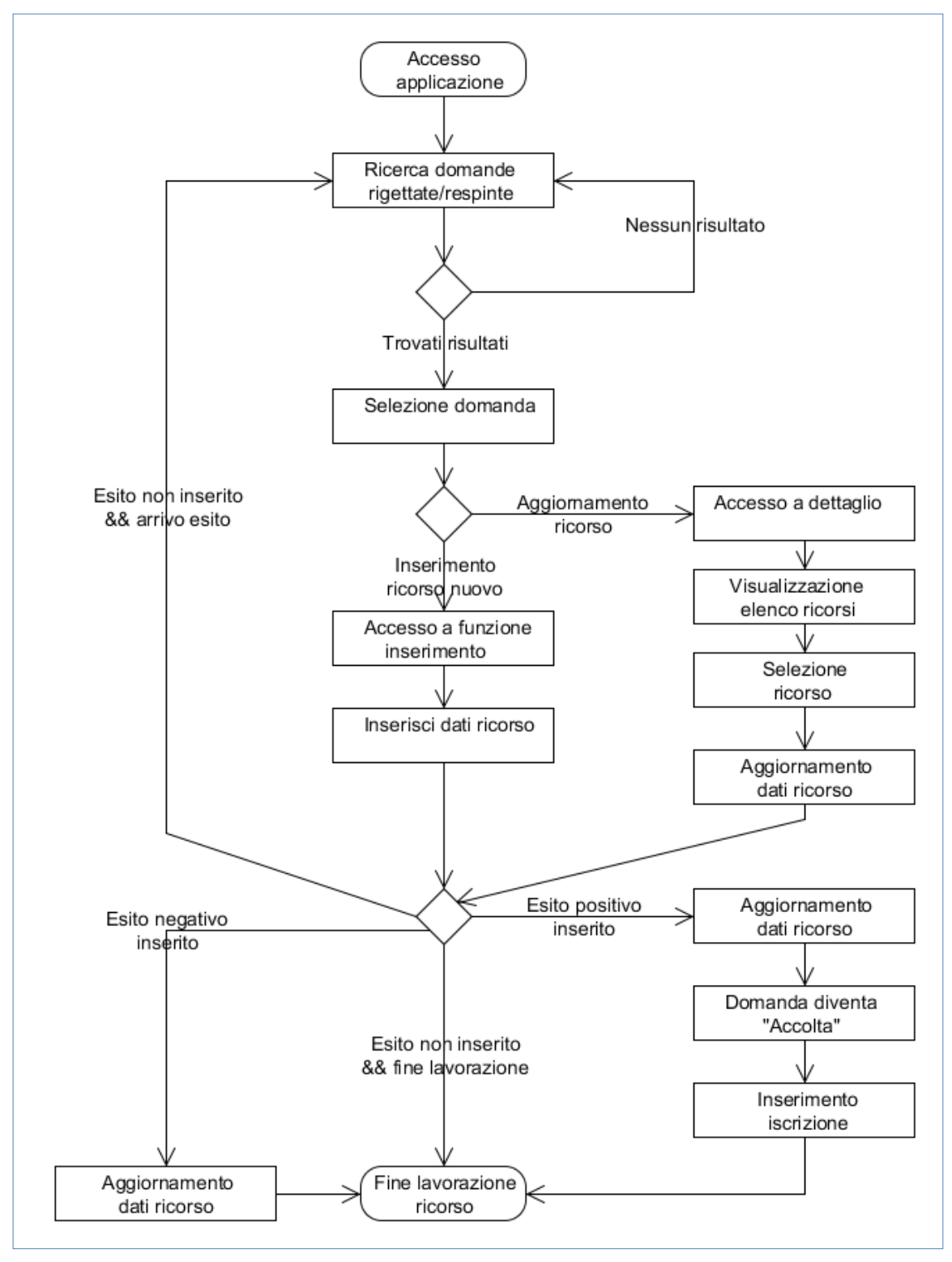

Figura 8 - Ricorsi in domande rigettate e respinte

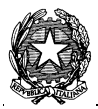

<span id="page-22-0"></span>2.8 WORK FLOW INSERIMENTI E AGGIORNAMENTI RICORSI IN DOMANDE ACCOLTE **PARZIALMENTE** 

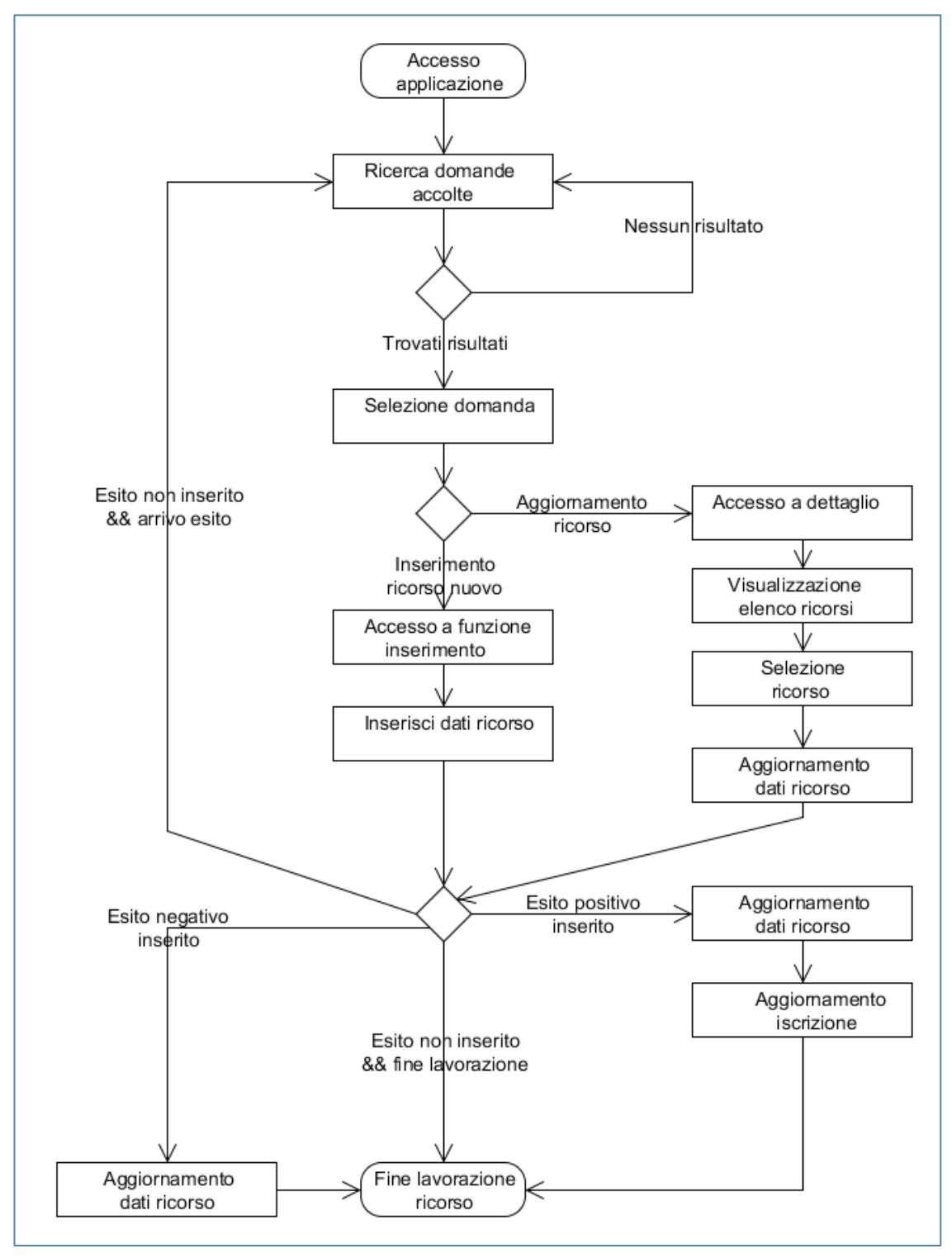

Figura 9 - Ricorsi in domande accolte parzialmente

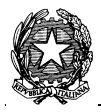

Di seguito è riportata una tabella con l'elenco degli stati della domanda ed una breve descrizione:

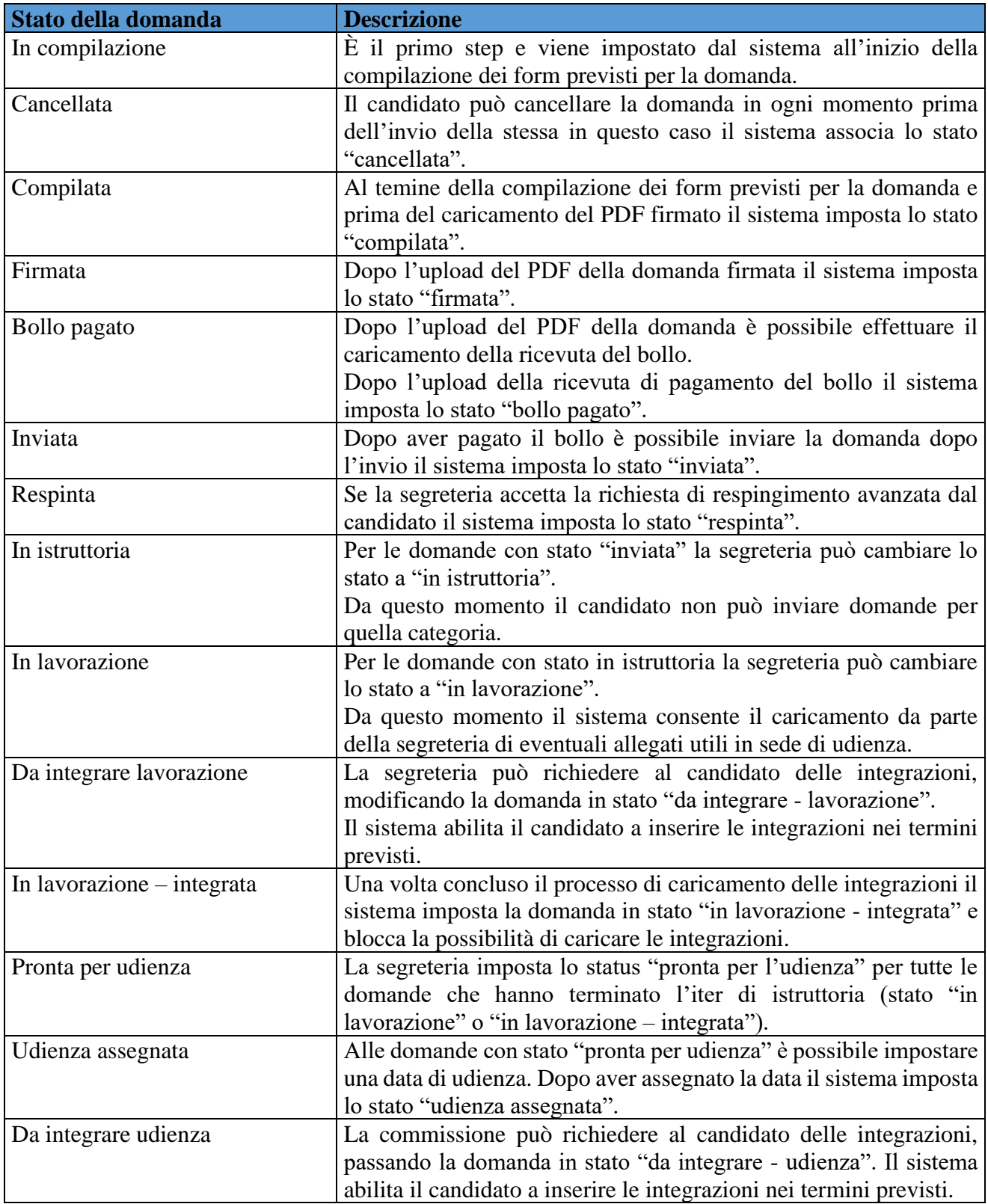

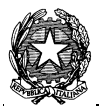

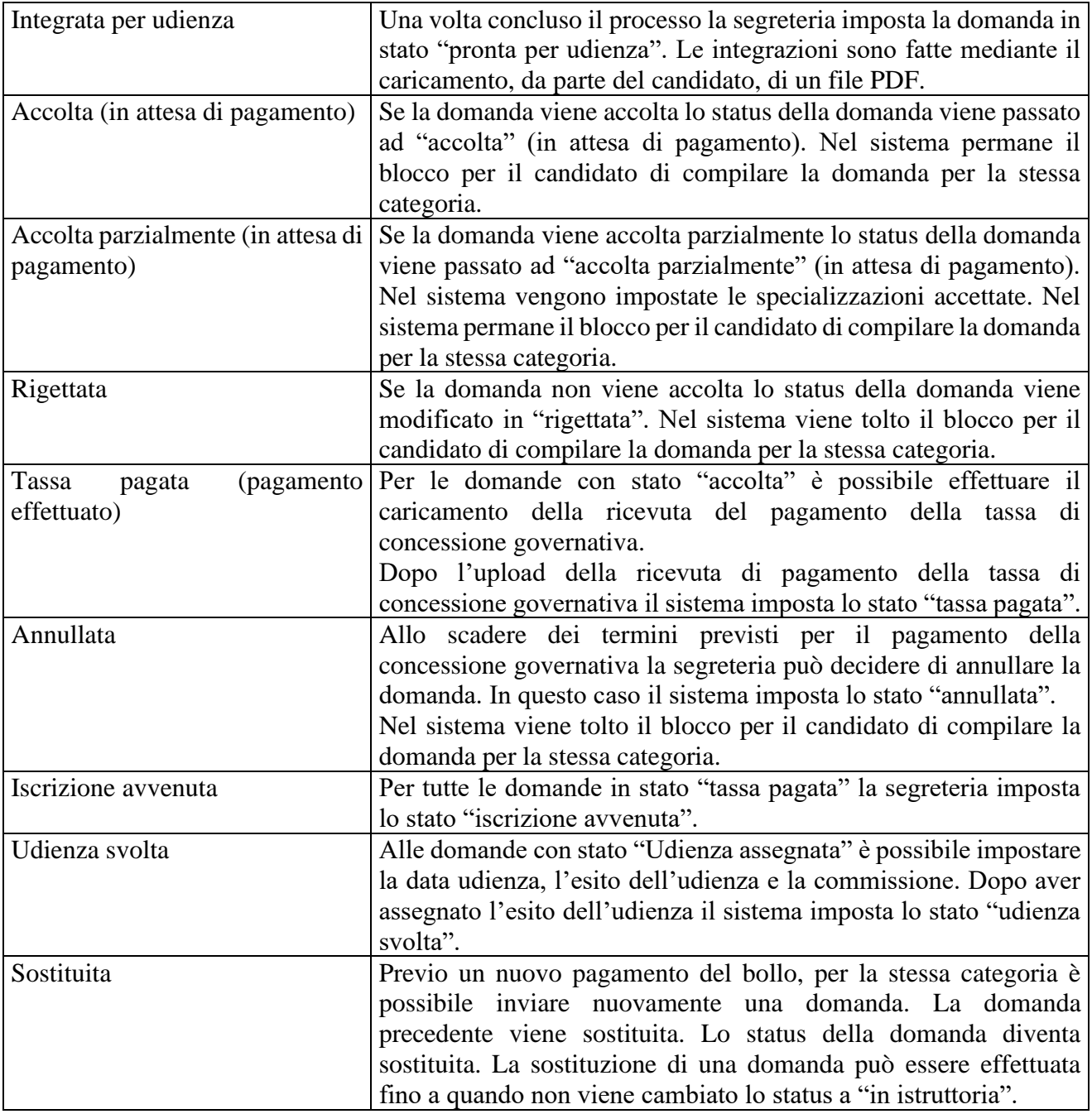

**Tabella 2 - Elenco stati della domanda**

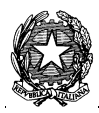

# <span id="page-25-0"></span>**3 CICLO DI VITA DELL'ISCRIZIONE**

Di seguito è riportato lo schema con gli stati dell'iscrizione e il loro relativo ciclo di vita:

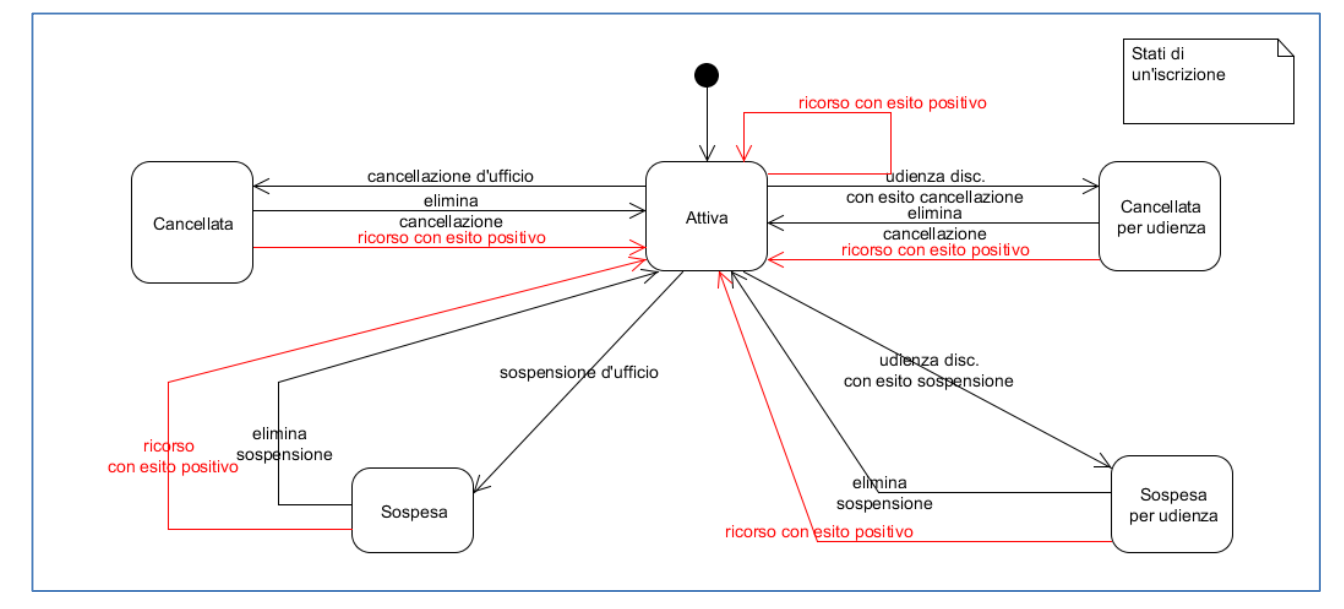

**Figura 10 - Stati di lavorazione di un'iscrizione4**

<sup>4</sup> Gli stati di lavorazione sono relativi all'iscrizione intesa nella sua totalità pertanto il cambiamento da uno stato all'altro avverrà solo nei casi in cui la cancellazione o sospensione sia riferita all'intera iscrizione oppure nel caso in cui siano interessate tutte le categorie incluse nell'iscrizione.

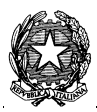

## <span id="page-26-0"></span>3.1 WORK FLOW STATO ISCRIZIONE SOSPESA

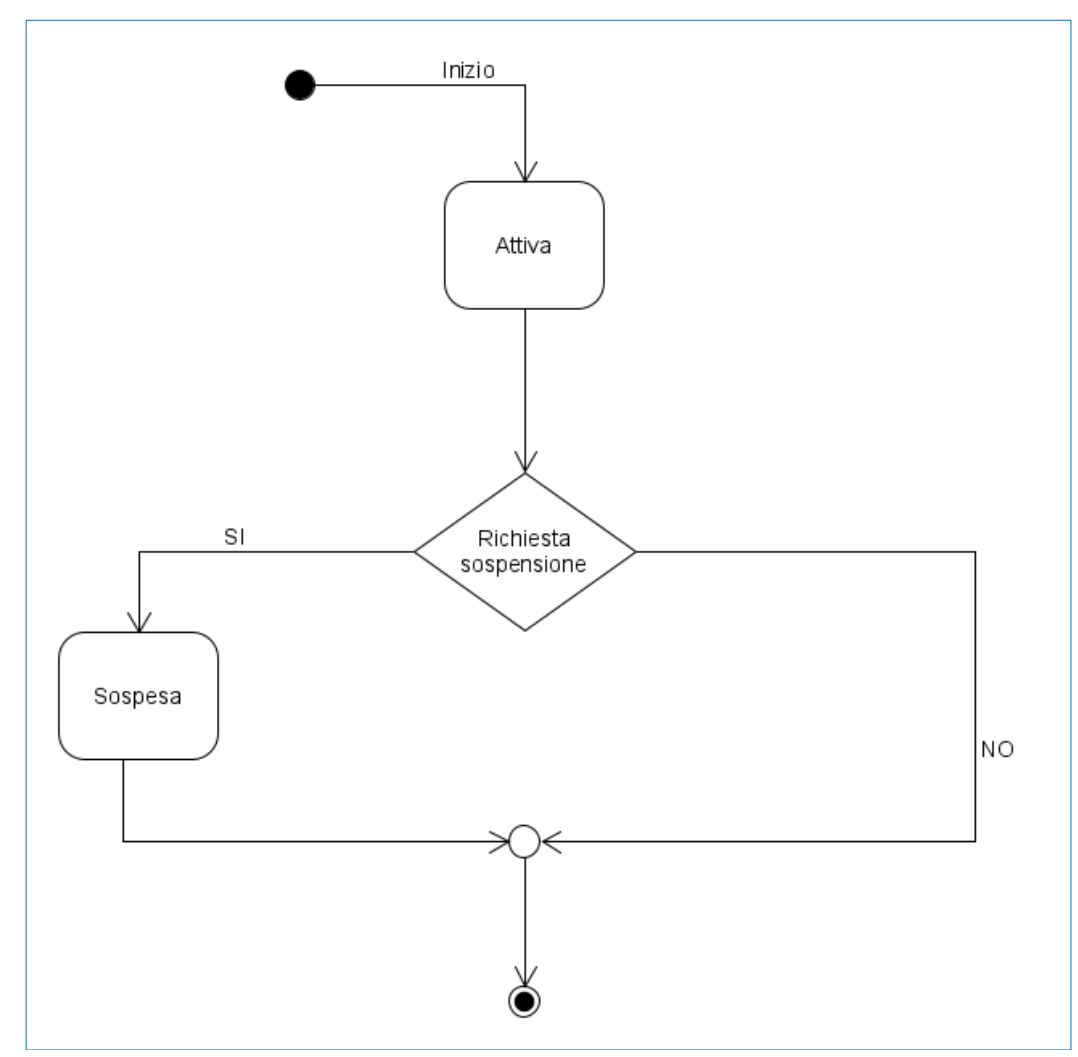

Figura 12 - Stato iscrizione sospesa

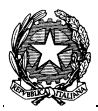

# <span id="page-27-0"></span>3.2 WORK FLOW STATO ISCRIZIONE CANCELLATA

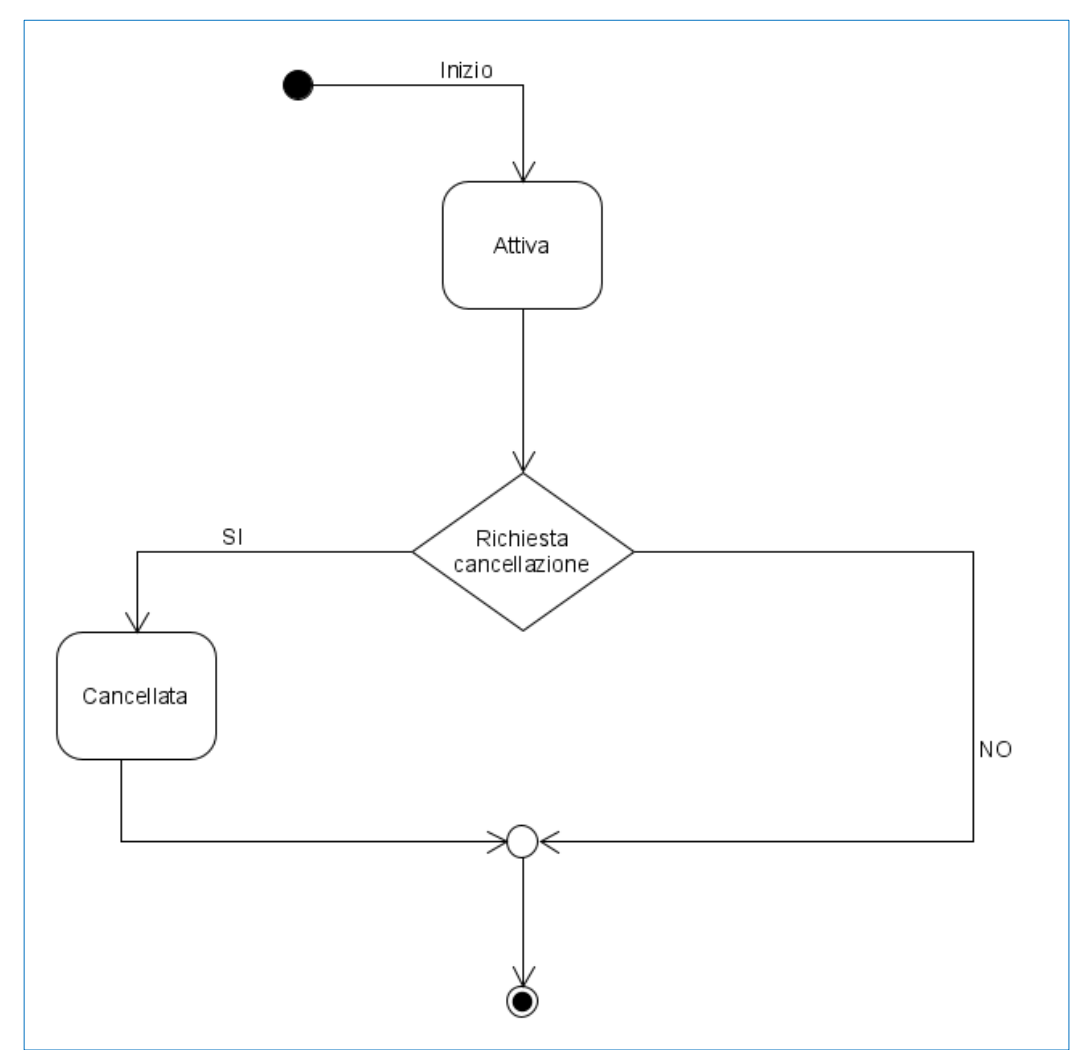

Figura 13 - Stato iscrizione cancellata

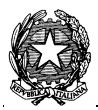

#### <span id="page-28-0"></span> $3.3$ **WORK FLOW STATI ISCRIZIONE A SEGUITO DI UDIENZA DISCIPLINARE**

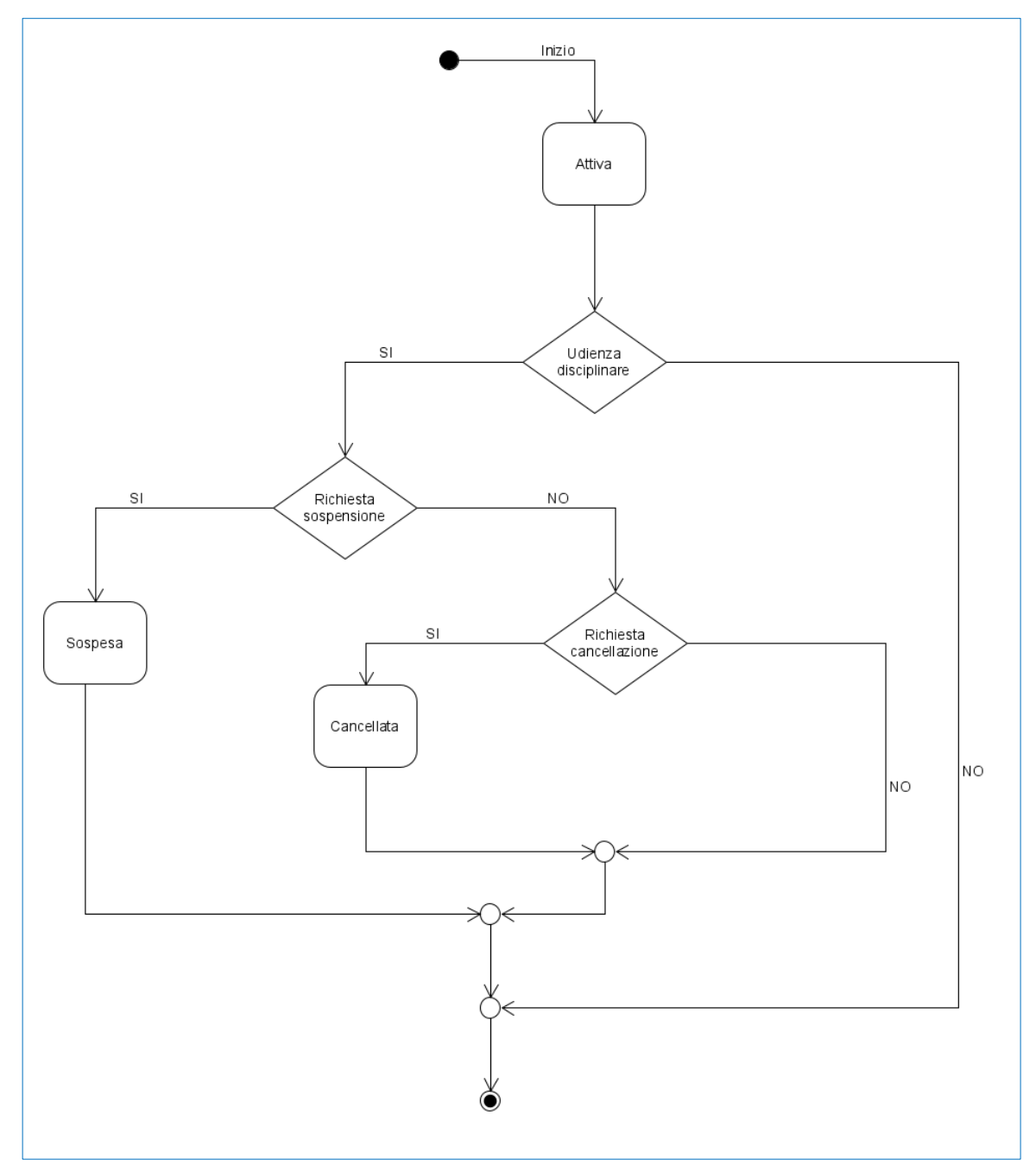

Figura 14 - Stati dell'iscrizione a seguito di un'udienza disciplinare

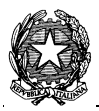

## <span id="page-29-0"></span>3.4 WORK FLOW INSERIMENTI E AGGIORNAMENTI RICORSI CONTRO PROVVEDIMENTI **SU ISCRIZIONI IN ESSERE**

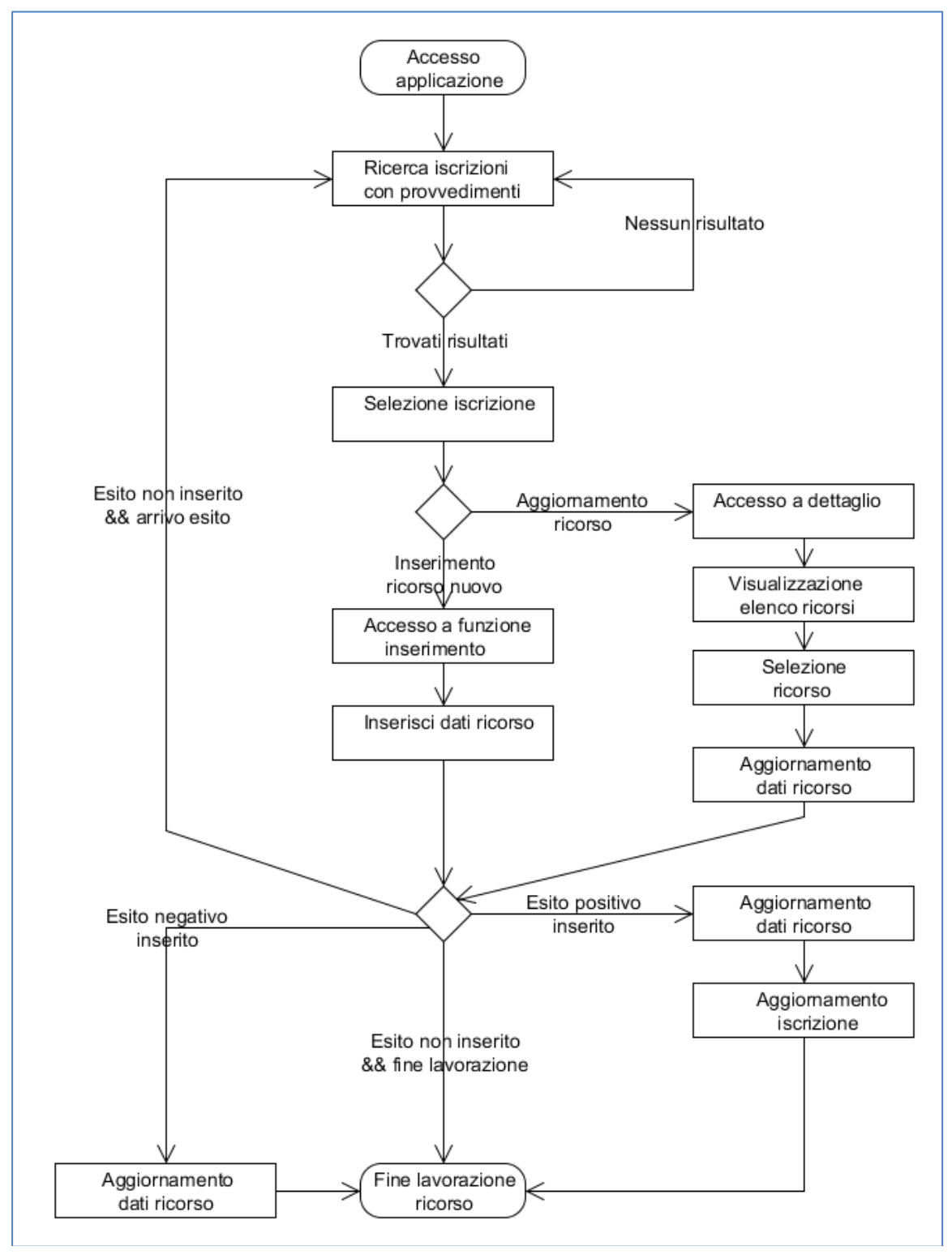

Figura 15 - Ricorsi contro provvedimenti su iscrizioni in essere

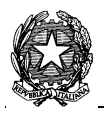

Di seguito è riportata una tabella con l'elenco degli stati dell'iscrizione all'albo ed una breve descrizione:

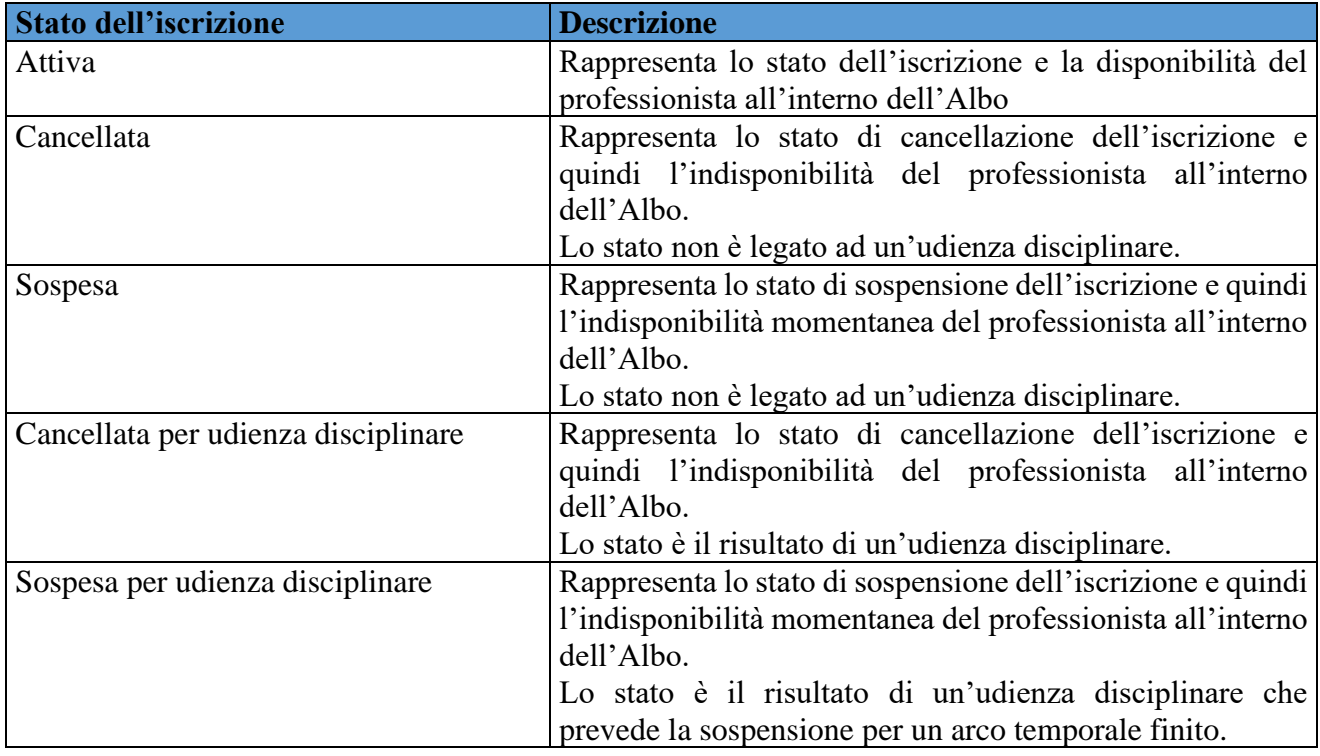

**Tabella 3 - Elenco stati dell'iscrizione**

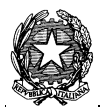

## <span id="page-31-0"></span>**4 SERVIZI AL CITTADINO AREA PUBBLICA DEL PORTALE - DOMANDA**

Di seguito sono riportate le specifiche di accesso all'area pubblica del Portale per l'invio e il monitoraggio della domanda da parte dei candidati.

## <span id="page-31-1"></span>*4.1 ACCESSO AL SISTEMA - AUTENTICAZIONE*

L'utente esterno (CTU e Perito) può accedere al sistema tramite il link presente nell'Area Servizi sotto la voce Portale Albo CTU del Portale dei Servizi Telematici [https://pst.giustizia.it.](https://pst.giustizia.it/)

Il sistema informativo assicura l'identificazione dei soggetti legittimati all'uso mediante una procedura di autenticazione forte, attraverso l'impiego della CNS (smart card o USB key) o utilizzando SPID.

## <span id="page-31-2"></span>*4.2 COMPILAZIONE CV*

Effettuato l'acceso al sistema, per poter compilare la domanda di iscrizione, il candidato dovrà obbligatoriamente compilare il proprio Curriculum Vitae in tutte le sue parti, seguendo un modello incrementale basato su schede (ndr: wizard) digitando o selezionando tutte le informazioni contrassegnate come obbligatorie (riconoscibili in quanto contrassegnate da "\*").

Nelle varie schede andranno inseriti i dati relativi a:

- titoli di studio conseguiti;
- iscrizione ad ordini professionali;
- partecipazione a corsi di formazione;
- certificazioni conseguite;
- competenze digitali, linguistiche o di altra natura;
- esperienze lavorative in corso e/o precedenti;
- brevetti:
- pubblicazioni;
- patenti e permesso di lavoro.

Per poter considerare esaurita ciascuna scheda<sup>5</sup>, sarà necessario indicare obbligatoriamente al suo interno i dati minimi richiesti o indicando di non esserne in possesso selezionando esplicitamente l'opzione.

<sup>5</sup> Ad eccezione dell'ultima scheda relativa alle patenti possedute e al permesso di lavoro

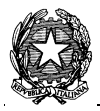

## <span id="page-32-0"></span>*4.3 COMPILAZIONE DELLA DOMANDA*

Effettuato l'acceso al sistema, il candidato dovrà compilare la domanda di iscrizione in tutte le sue parti, seguendo un modello incrementale basato su schede (ndr: wizard). Ogni scheda raggruppa le informazioni contenute per argomento. Il candidato dovrà digitare oppure selezionare tutte le informazioni contrassegnate come obbligatorie (vedi: categoria, specializzazione, ecc) mentre potrà omettere quelle non contrassegnate in quanto facoltative. Dovrà caricare gli allegati obbligatori. Fintanto che non siano stati compilati tutti i dati obbligatori non sarà possibile passare alla scheda successiva. Sarà possibile modificare i dati inseriti nelle schede della domanda o finché la segreteria non prende in carico la domanda (stato "in lavorazione"), oppure entro i termini per la presentazione delle domande.

Il candidato ha a disposizione una scheda con le comunicazioni e il monitoraggio della propria posizione. Una volta registrata la domanda, se si è effettuato l'accesso con CNS, è previsto il passaggio di firma digitale della domanda. Il sistema permette di scaricare la domanda stessa in formato pdf e di ricaricare nel sistema il documento PDF firmato. La domanda viene firmata digitalmente extra sistema e sono ammesse entrambe le modalità di firma, CAdES e PAdES.

Per tutte le nuove domande, il candidato potrà scaricare la cosiddetta impronta della domanda stessa (in formato HASH) per provvedere extra sistema al pagamento. Il sistema permette a questo punto il caricamento della ricevuta di pagamento del bollo in formato XML. Dopo l'acquisizione da parte del sistema della suddetta ricevuta la domanda risulta definitivamente inviata e disponibile per l'istruttoria e per l'udienza da parte del tribunale e della commissione.

Durante il processo di verifica della domanda il sistema notificherà tramite PEC e attraverso l'area di monitoraggio disponibile al candidato, le comunicazioni inerenti all'avanzamento della domanda, eventuali richieste di integrazione avanzate dal Tribunale e i termini entro i quali deve avvenire l'integrazione stessa. Entro detti termini il candidato avrà la possibilità di caricare tramite il sistema l'ulteriore documentazione PDF (uno o più file se necessario).

Dopo che la domanda è stata accolta, ma solo per la prima iscrizione del candidato all'albo di un Tribunale, verrà richiesto il pagamento extra sistema della tassa governativa. Il candidato può caricare nel sistema la ricevuta di avvenuto pagamento della tassa governativa (extra sistema) in formato XML.

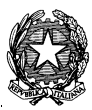

## *4.3.1 WORK FLOW DOMANDA GIÀ ISCRITTI*

<span id="page-33-0"></span>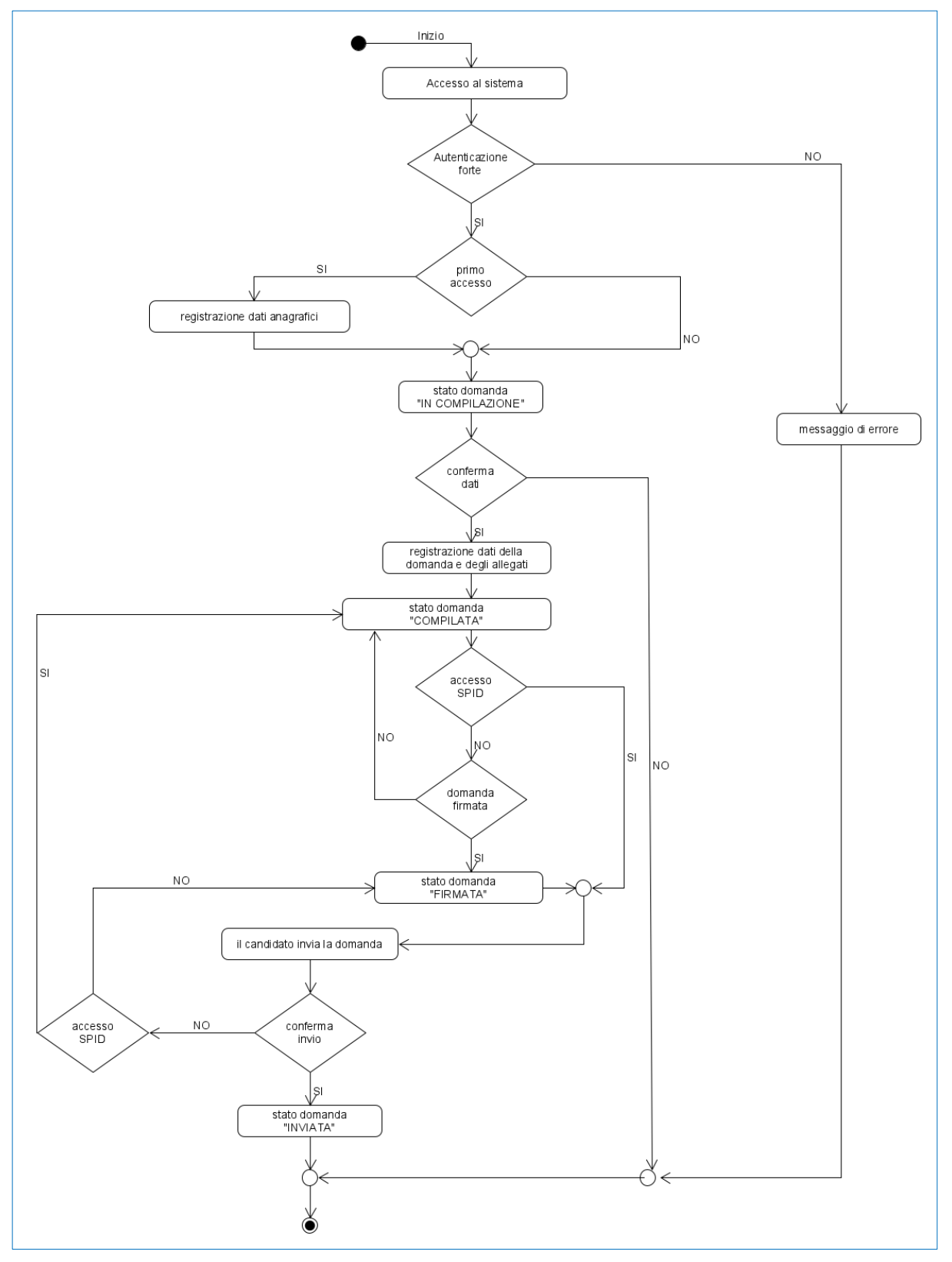

**Figura 16 - Scenario 1: domanda già iscritti (90 giorni)**

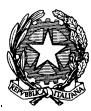

#### $4.3.2$ **WORK FLOW NUOVA DOMANDA**

<span id="page-34-0"></span>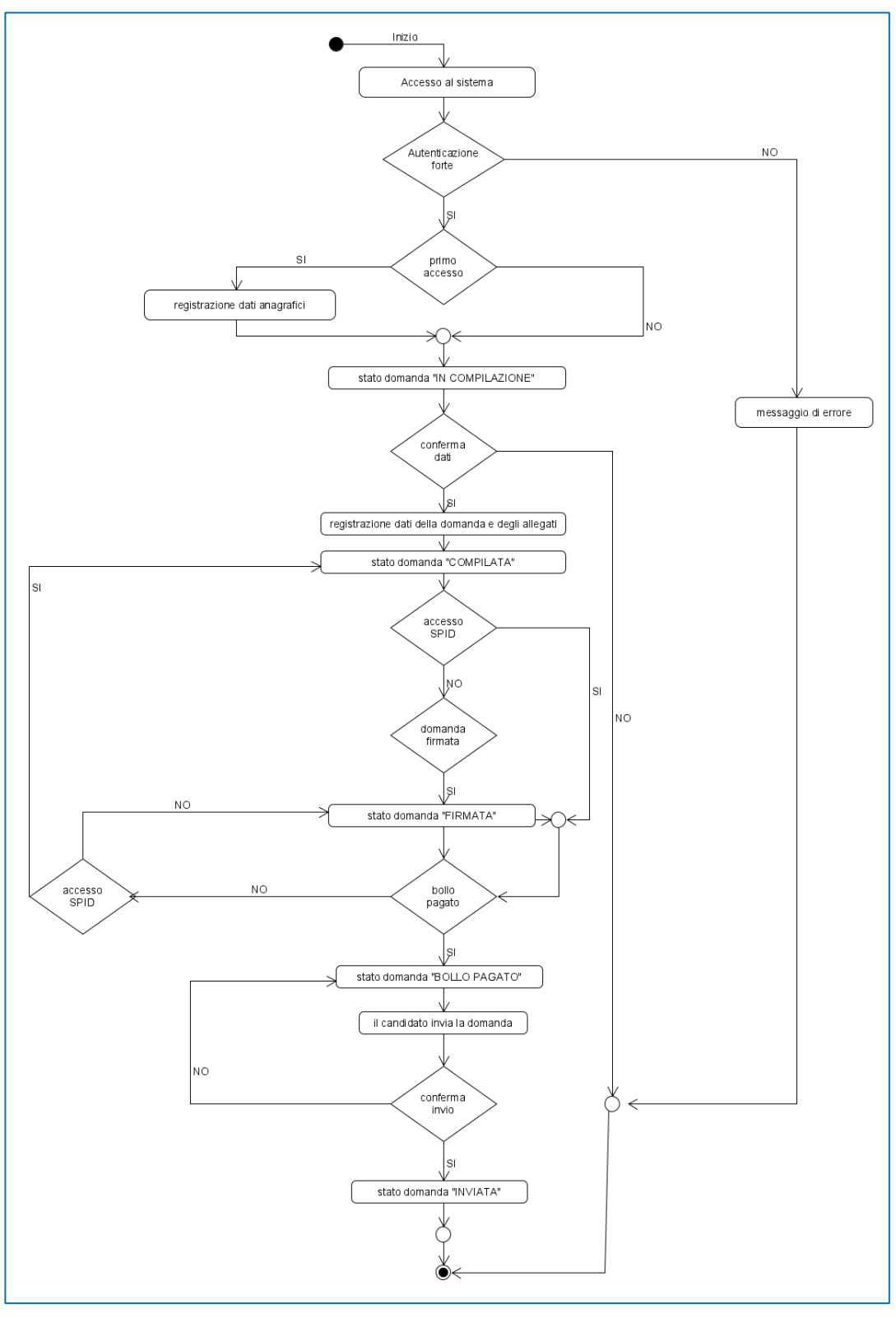

Figura 17 - Scenario 2: nuova domanda

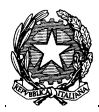

# <span id="page-35-0"></span>**5 ACCESSO ALL'AREA RISERVATA DEL PORTALE - BACK OFFICE**

Di seguito sono riportate le specifiche di accesso all'area di back office del Portale, distinte per tipologia di utente (utente interno al Dominio Giustizia e utente esterno al Dominio Giustizia).

L'accesso al sistema di back office per gli utenti interni ed esterni al Dominio Giustizia è disponibile al seguente indirizzo:<https://alboctuelenchi.giustizia.it/gestione-albi-segreteria/>

Gli utenti interni al Dominio Giustizia sono i seguenti:

- Amministratore centrale (DGSIA);
- Amministratore locale (CISIA);
- Presidente del Tribunale;
- Magistrato;
- Procuratore della Repubblica;
- Segretario della commissione;
- Operatore dell'Ufficio Giudiziario.

Gli utenti esterni al Dominio Giustizia sono i seguenti commissari esterni:

- Professionista iscritto nell'albo professionale, designato dal Consiglio dell'Ordine o dal Collegio della Categoria
- Presidente dell'Ordine degli Avvocati o un suo delegato (per la commissione dei Periti).

L'identificazione informatica per i soggetti interni al Dominio Giustizia avviene sul Portale con le seguenti modalità:

- Credenziali ADN: inserendo le proprie credenziali, username e password;
- CNS: utilizzando il certificato digitale presente sulla propria smart card o chiavetta USB;
- SPID: accedendo attraverso la propria identità digitale.

Il sistema informativo assicura l'identificazione dei soggetti esterni al Dominio Giustizia, legittimati all'uso mediante una procedura di autenticazione forte, attraverso l'impiego della CNS (smart card o USB key) o utilizzando SPID oppure CIE.

## <span id="page-35-1"></span>*5.1 IDENTIFICAZIONE UTENTE INTERNO AL DOMINIO GIUSTIZIA*

Se l'utente è riconosciuto, il Portale utilizza le informazioni identificative del soggetto per accedere alla tabella degli utenti e visualizzare il menu delle funzionalità definite nel Portale e relativo al suo profilo. Nei successivi paragrafi sono riportati i dettagli sulle modalità di autorizzazione e sulle funzionalità previste per ciascun profilo.

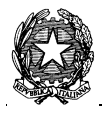

L'utente interno al Dominio Giustizia è censito nel sistema del Portale dall'Amministratore Centrale (DGSIA) o dell'Amministratore Locale (CISIA). Al soggetto che ne fa richiesta, previa autorizzazione del responsabile dell'Ufficio di appartenenza, viene associata la username ADN e il relativo profilo che gli permettono di operare all'interno dell'area riservata.

L'utente accede all'area riservata secondo le modalità appena descritte. Se l'utente è autorizzato, accede al menu per l'utilizzo delle funzionalità associate al suo profilo.

### *5.1.1 AUTORIZZAZIONI UTENTE AMMINISTRATORE*

<span id="page-36-0"></span>Il Portale mette a disposizione dell'utente un set di funzionalità per la gestione delle utenze e le relative abilitazioni sugli Uffici Giudiziari; solo l'Amministratore Centrale ha la possibilità di configurare i parametri del sistema attraverso apposite funzionalità.

Nel dettaglio seguono le funzionalità a diposizione dell'Amministratore Centrale (DGSIA):

- Gestione delle utenze Amministratore Locale;
- Gestione delle categorie/specializzazioni, delle professioni, delle Corti di Appello dei relativi tribunali e delle relative competenze territoriali;
- Gestione dei termini di acquisizione delle domande dei soggetti già iscritti negli albi (90 giorni);
- Gestione dei termini di acquisizione delle nuove domande;
- Gestione della configurazione di sistema;
- Gestione invio specifiche comunicazioni ai candidati attraverso l'invio di una PEC;
- Visualizzazione e consultazione delle domande;
- Visualizzazione e consultazione delle iscrizioni;
- Consultazione delle comunicazioni inviate al candidato/professionista.

Nel dettaglio seguono le funzionalità a diposizione dell'Amministratore Locale (CISIA):

- Gestione utenti interni Dominio Giustizia (Presidente del Tribunale, Procuratore della Repubblica, Segretario della commissione, Operatore dell'Ufficio Giudiziario);
- Gestione utenti esterni Dominio Giustizia (commissari esterni: Professionista iscritto nell'albo professionale, designato dal Consiglio dell'Ordine o dal Collegio della Categoria e solo per la commissione dei Periti il Presidente dell'Ordine degli Avvocati o un suo delegato);
- Abilitazione degli utenti sugli Uffici Giudiziari;
- Gestione invio specifiche comunicazioni ai candidati attraverso l'invio di una PEC;
- Visualizzazione e consultazione delle domande;
- Visualizzazione e consultazione delle iscrizioni;
- Consultazione delle comunicazioni inviate al candidato/professionista.

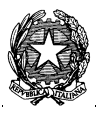

## *5.1.2 AUTORIZZAZIONI UTENTE INTERNO COMMISSIONE*

<span id="page-37-0"></span>Il comitato è composto dal Procuratore della Repubblica e da un professionista iscritto nell'albo professionale, dal designato dal Consiglio dell'ordine o dal Collegio della categoria a cui appartiene chi richiede l'iscrizione. Il Comitato è presieduto dal Presidente del tribunale coadiuvato dal Segretario. Per i periti oltre i membri precedentemente elencati c'è il presidente dell'Ordine degli Avvocati o un suo delegato.

Gli utenti interni al Dominio Giustizia sono i seguenti: Presidente del Tribunale, Procuratore della Repubblica, Segretario della commissione, Operatore dell'Ufficio Giudiziario Se l'utente è riconosciuto, il Portale utilizza le informazioni identificative del soggetto per accedere alla tabella degli utenti e visualizzare il menu delle funzionalità definite nel Portale e relativo al suo profilo.

Il Portale mette a disposizione dell'utente un set di funzionalità per la gestione dei dati presenti nel sistema. Nello specifico consente:

- la compilazione online del verbale di udienza tramite le funzionalità messe a disposizione dal pacchetto "Office365" a disposizione dei membri del comitato;
- la finalizzazione del verbale di udienza, in carico esclusivo al segretario;
- la firma multipla del verbale da parte di tutti i membri del comitato.

Infine, sono ad appannaggio dell'utente anche le funzionalità di consultazione dei dati del sistema:

- la visualizzazione della domanda e relativi allegati inviati dal candidato;
- consultazione dei dati presenti nella fase di istruttoria e udienza della domanda;
- consultazione degli iscritti all'albo;
- consultazione delle sospensioni/ cancellazioni;
- consultazione delle udienze disciplinari

#### *5.1.3 AUTORIZZAZIONI UTENTE OPERATORE*

<span id="page-37-1"></span>Il Portale mette a disposizione dell'utente un set di funzionalità per la gestione dei dati presenti nel sistema. Nello specifico consente la gestione:

- della fase di istruttoria e di lavorazione della domanda<sup>6</sup>;
- degli stati della domanda;
- dell'invio delle comunicazioni;
- delle sospensioni/cancellazioni;
- delle iscrizioni:
- delle udienze disciplinari;
- registrazione di ricorsi su domande e iscrizioni.

<sup>6</sup> Composizione e modifica del comitato esaminatore, fissazione data udienza e successivo inserimento esito udienza

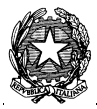

Sono ad appannaggio dell'utente anche le funzionalità di consultazione dei dati del sistema:

- la visualizzazione della domanda e relativi allegati inviati dal candidato;
- consultazione dei dati presenti nella fase di istruttoria e udienza della domanda;
- consultazione degli iscritti all'albo;
- consultazione dei CV degli iscritti all'albo;
- consultazione delle sospensioni/ cancellazioni;
- consultazione delle udienze disciplinari;
- consultazione delle comunicazioni inviate al candidato/professionista.

## <span id="page-38-0"></span>*5.2 IDENTIFICAZIONE UTENTE ESTERNO AL DOMINIO GIUSTIZIA*

L'identificazione informatica per i soggetti esterni al Dominio Giustizia avviene sul Portale mediante la procedura di seguito illustrata.

Per effettuare l'accesso al sistema, l'utente esterno deve necessariamente essere registrato. Per motivi di sicurezza, il processo di registrazione è stato suddiviso in due fasi:

- nella prima fase l'amministratore locale (CISIA) compila e inoltra il modulo dati al sistema, il quale registra l'utente esterno come un nuovo utente e contestualmente invia, alla casella di posta elettronica specificata, una e-mail di conferma contenente il collegamento da cliccare per eseguire l'attivazione
- nella seconda fase l'utente esterno completa la registrazione cliccando sul collegamento presente nella e-mail di conferma ricevuta nella propria casella di posta elettronica (ndr: il collegamento non sortisce alcun effetto se utilizzato successivamente all'attivazione). Il collegamento consente l'attivazione della registrazione per mezzo di un token monouso generato dal sistema durante la prima fase della registrazione.

Per gli utenti esterni al Dominio Giustizia il profilo previsto nel Portale è quello di commissario esterno.

Al profilo di commissario esterno sono associate le funzionalità di consultazione della domanda e degli allegati associati dal candidato comprensive delle eventuali integrazioni sempre caricate dal candidato.

### *5.2.1 AUTORIZZAZIONI UTENTE ESTERNO COMMISSARIO*

<span id="page-38-1"></span>Gli utenti esterni al Dominio Giustizia sono i seguenti: professionista iscritto nell'albo professionale, dal designato dal Consiglio dell'ordine o dal Collegio della categoria a cui appartiene chi richiede l'iscrizione, per i Periti oltre i membri precedentemente elencati c'è il presidente dell'Ordine degli Avvocati o un suo delegato.

Se l'utente è riconosciuto, il Portale utilizza le informazioni identificative del soggetto per accedere alla tabella degli utenti e visualizzare il menu delle funzionalità definite nel Portale e relativo al suo profilo.

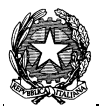

Il Portale mette a disposizione dell'utente un set di funzionalità per la gestione dei dati presenti nel sistema. Nello specifico consente:

- la compilazione online del verbale di udienza tramite le funzionalità messe a disposizione dal pacchetto "Office365" a disposizione dei membri del comitato;
- la firma multipla del verbale da parte di tutti i membri del comitato.

Sono ad appannaggio dell'utente anche le funzionalità di consultazione dei dati del sistema:

- la consultazione di domande con udienza fissata, rigettate o respinte;
- la visualizzazione degli allegati della domanda solo nel caso in cui si appartenga al comitato esaminatore della domanda stessa;
- consultazione degli iscritti all'albo.

## <span id="page-39-0"></span>*5.3 GESTIONE DELLA DOMANDA*

L'utente accede all'area riservata secondo le modalità descritte nei precedenti paragrafi. Se l'utente è autorizzato, accede al menu per l'utilizzo delle funzionalità associate al suo profilo descritte nei relativi paragrafi.

Il work flow previsto nella fase di gestione della domanda lato back office si divide in tre distinte fasi:

- Istruttoria Domanda;
- Assegnazione Udienza Composizione comitato;
- Udienza Domanda Iscrizione Albo.

Il sistema oltre ad aggiornare l'area riservata del candidato invia anche delle comunicazioni per e-mail alla casella PEC indicata dal candidato.

Il sistema invia in automatico le seguenti e-mail al candidato:

- Richiesta integrazione per istruttoria;
- Richiesta integrazione per udienza;
- Assegnazione data udienza;
- Esito udienza:
- Cancellazione iscrizione (sia nel caso di cancellazione dell'intera iscrizione sia di cancellazione di una o più categorie di un'iscrizione).
- Iscrizione albo.

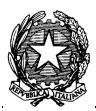

## <span id="page-40-0"></span>5.4 WORK FLOW ISTRUTTORIA DOMANDA

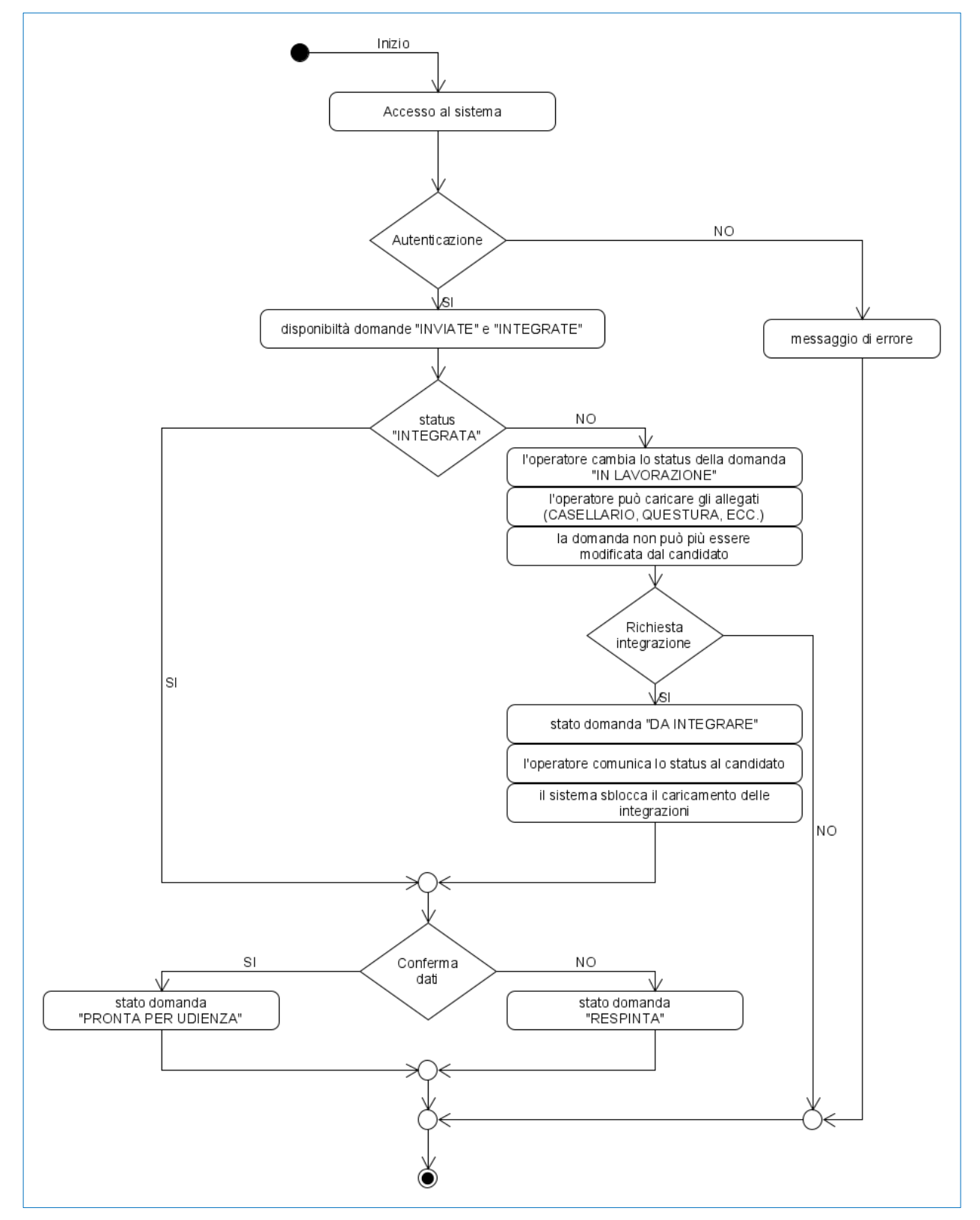

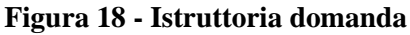

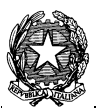

<span id="page-41-0"></span>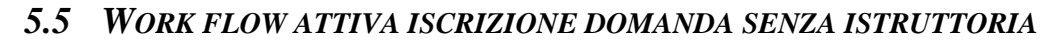

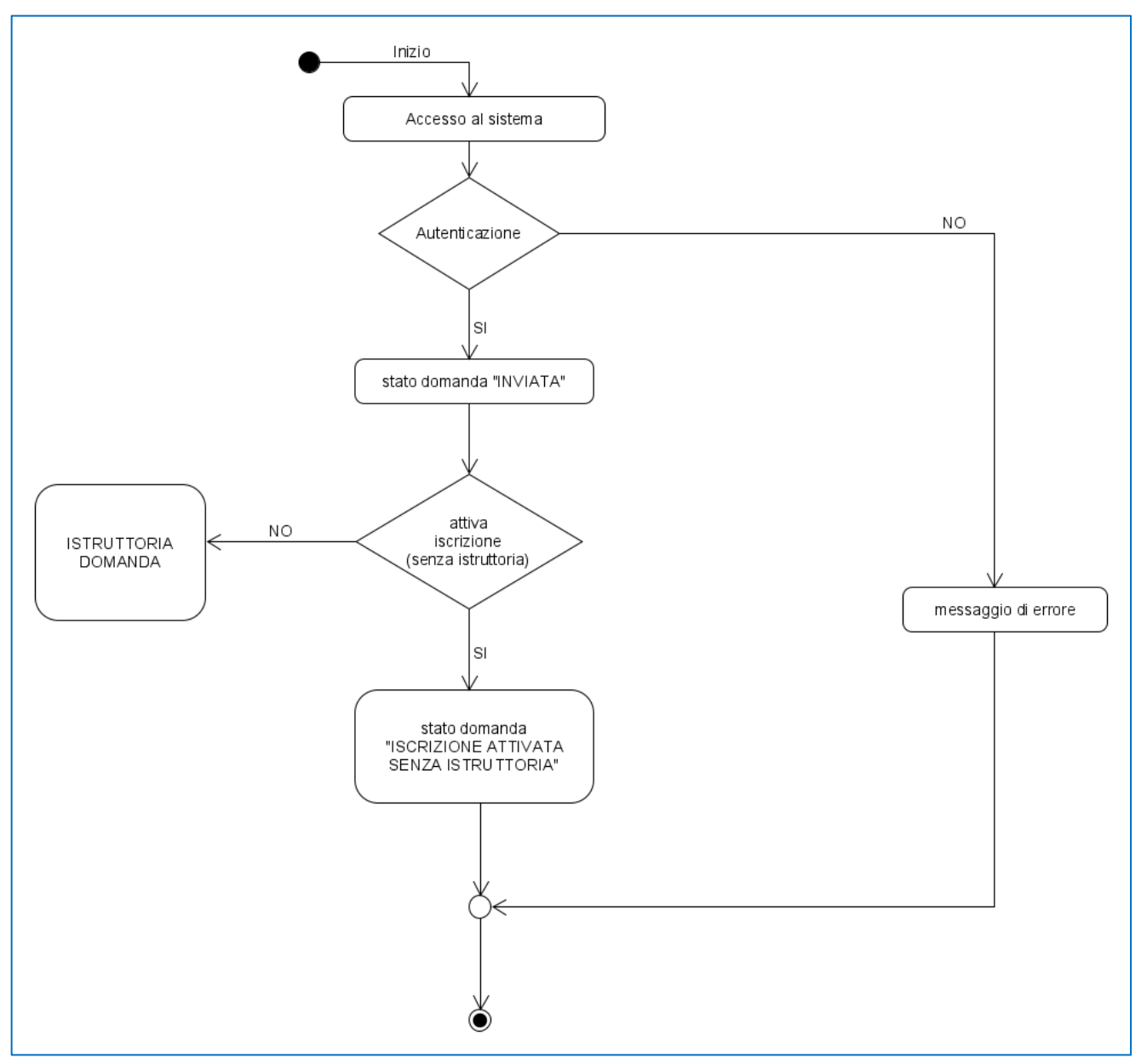

Figura 19 - Attiva iscrizione

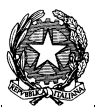

<span id="page-42-0"></span>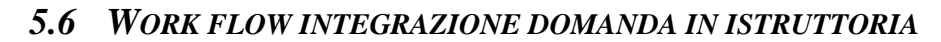

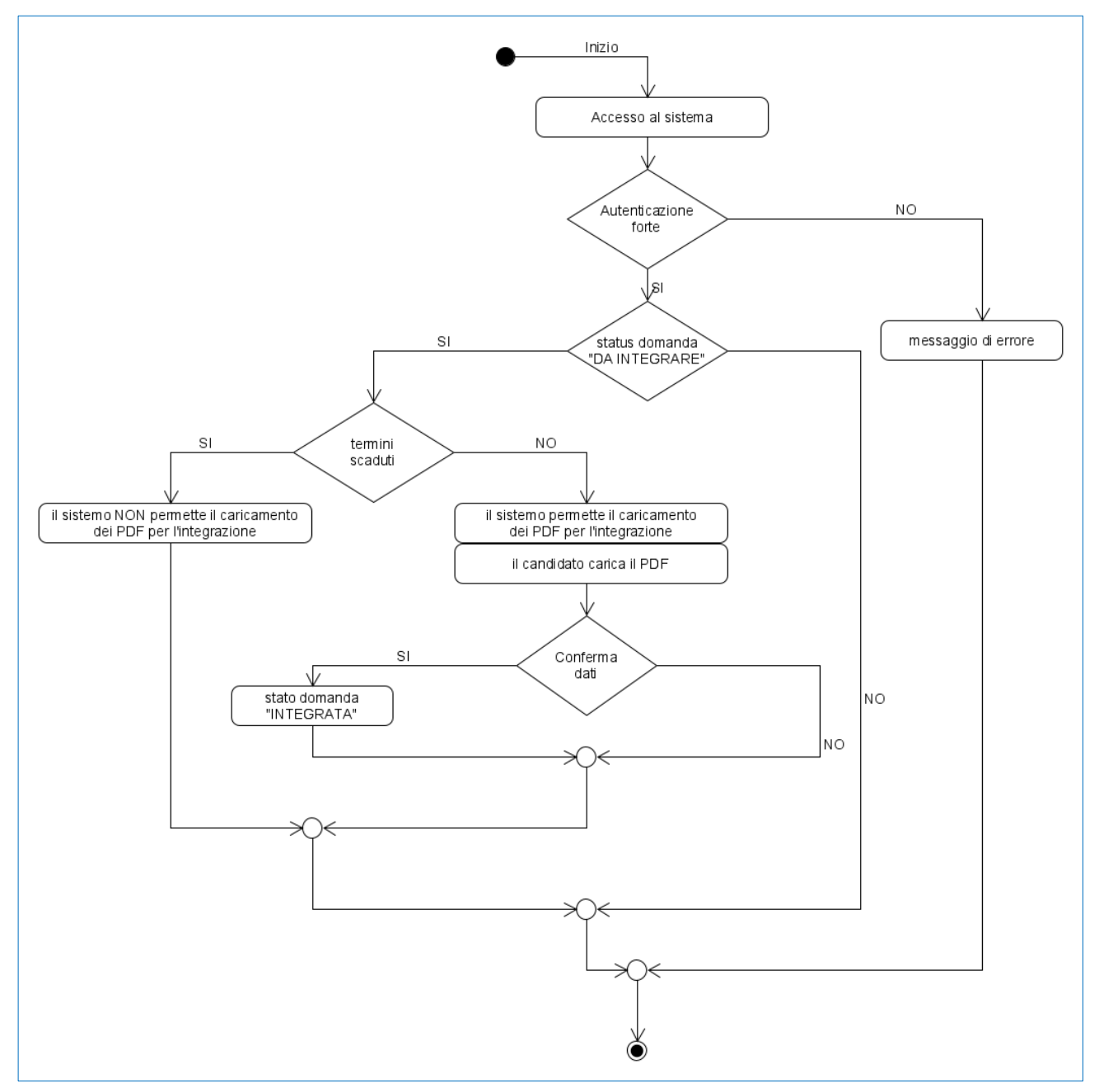

Figura 20 - Integrazione domanda in istruttoria

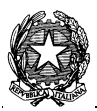

#### <span id="page-43-0"></span> $5.7$ **WORK FLOW ASSEGNAZIONE UDIENZA**

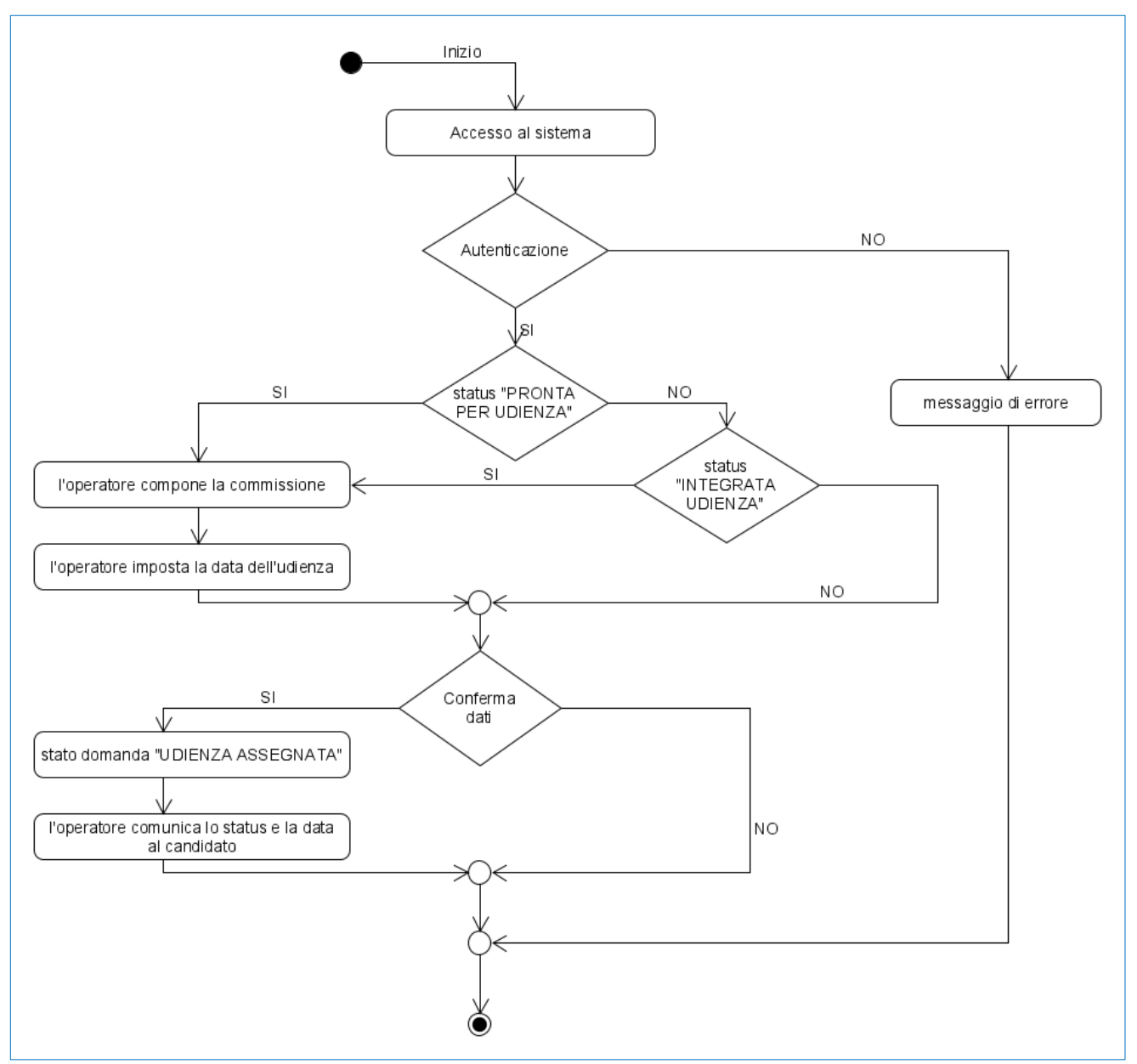

Figura 21 - Assegnazione udienza

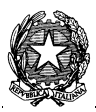

<span id="page-44-0"></span>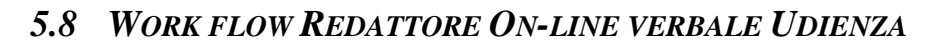

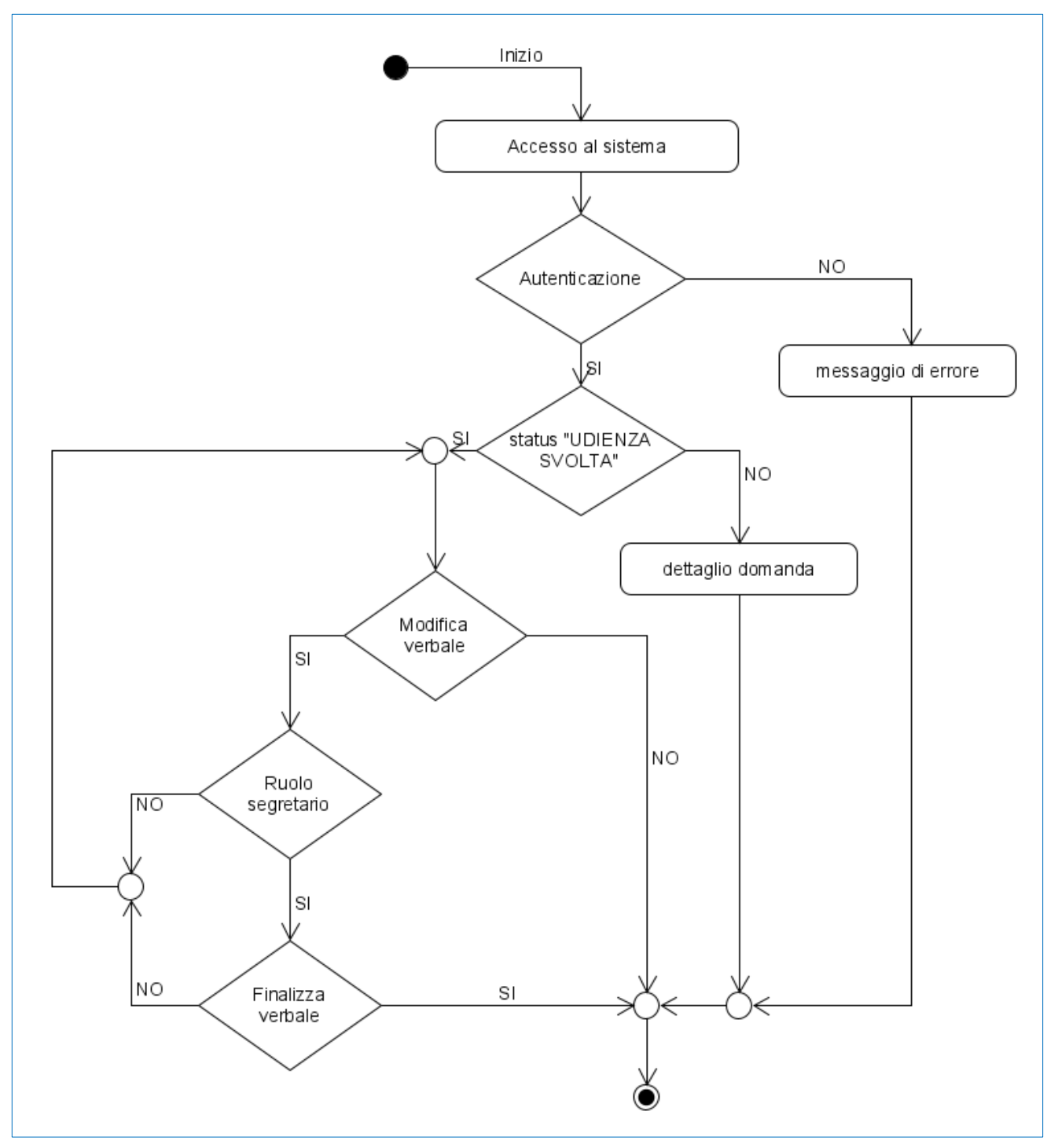

**Figura 22 – redattore on-line verbale udienza**

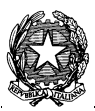

<span id="page-45-0"></span>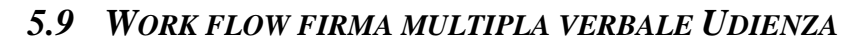

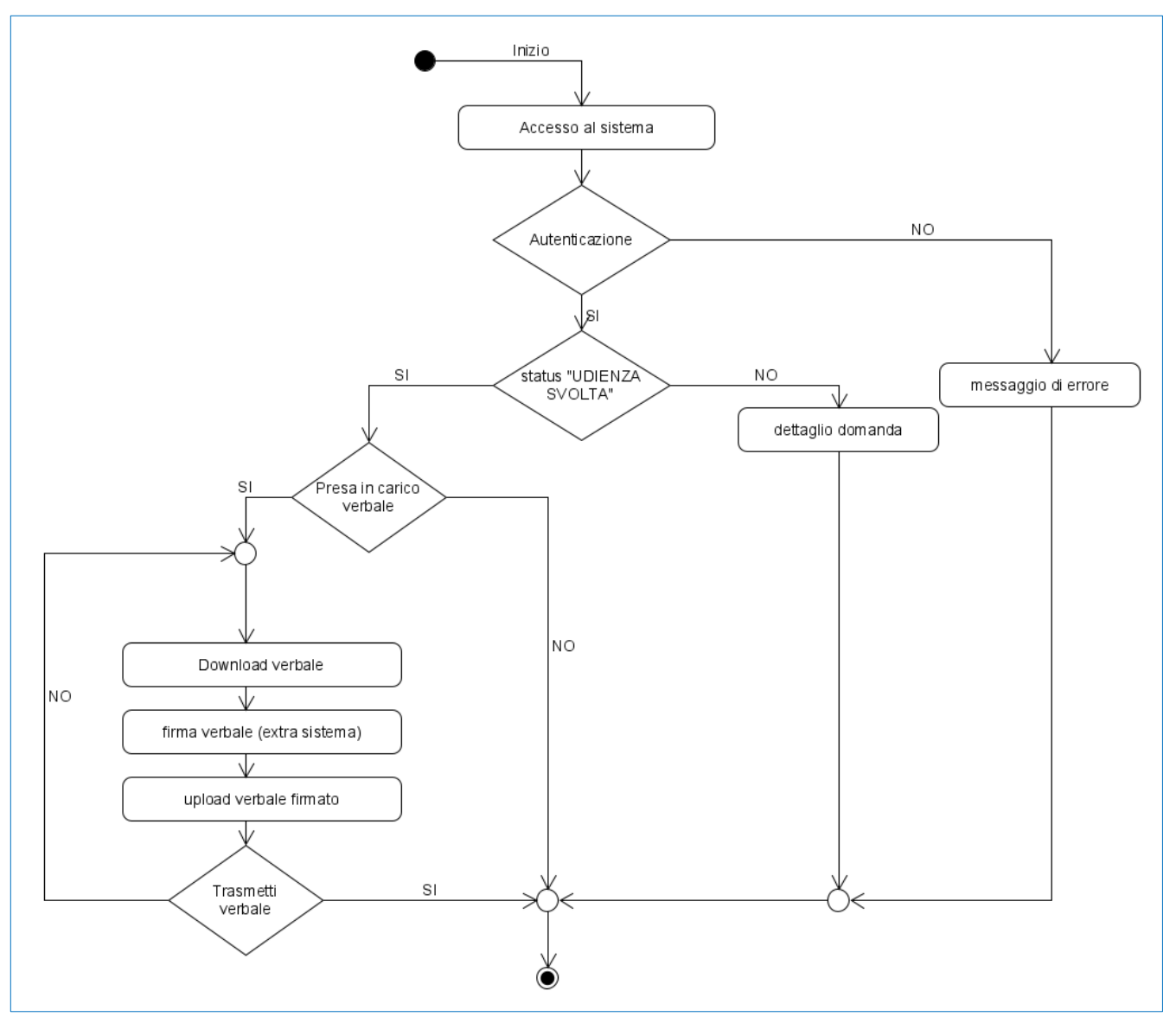

Figura 23 - Firma multipla verbale udienza

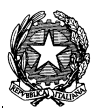

<span id="page-46-0"></span>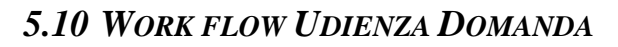

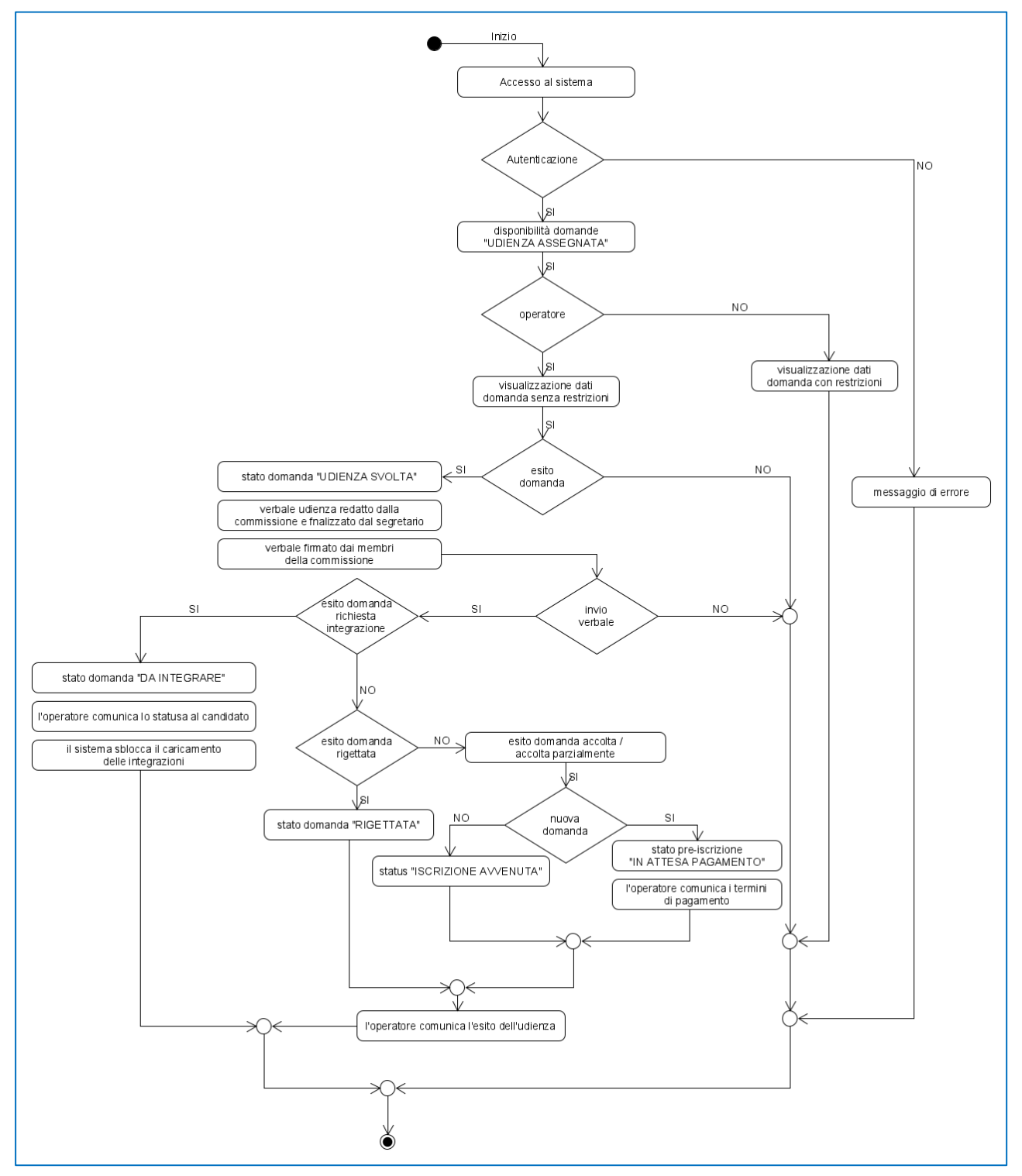

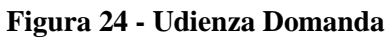

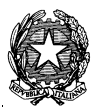

<span id="page-47-0"></span>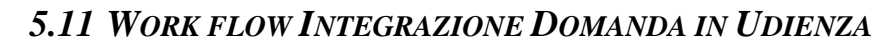

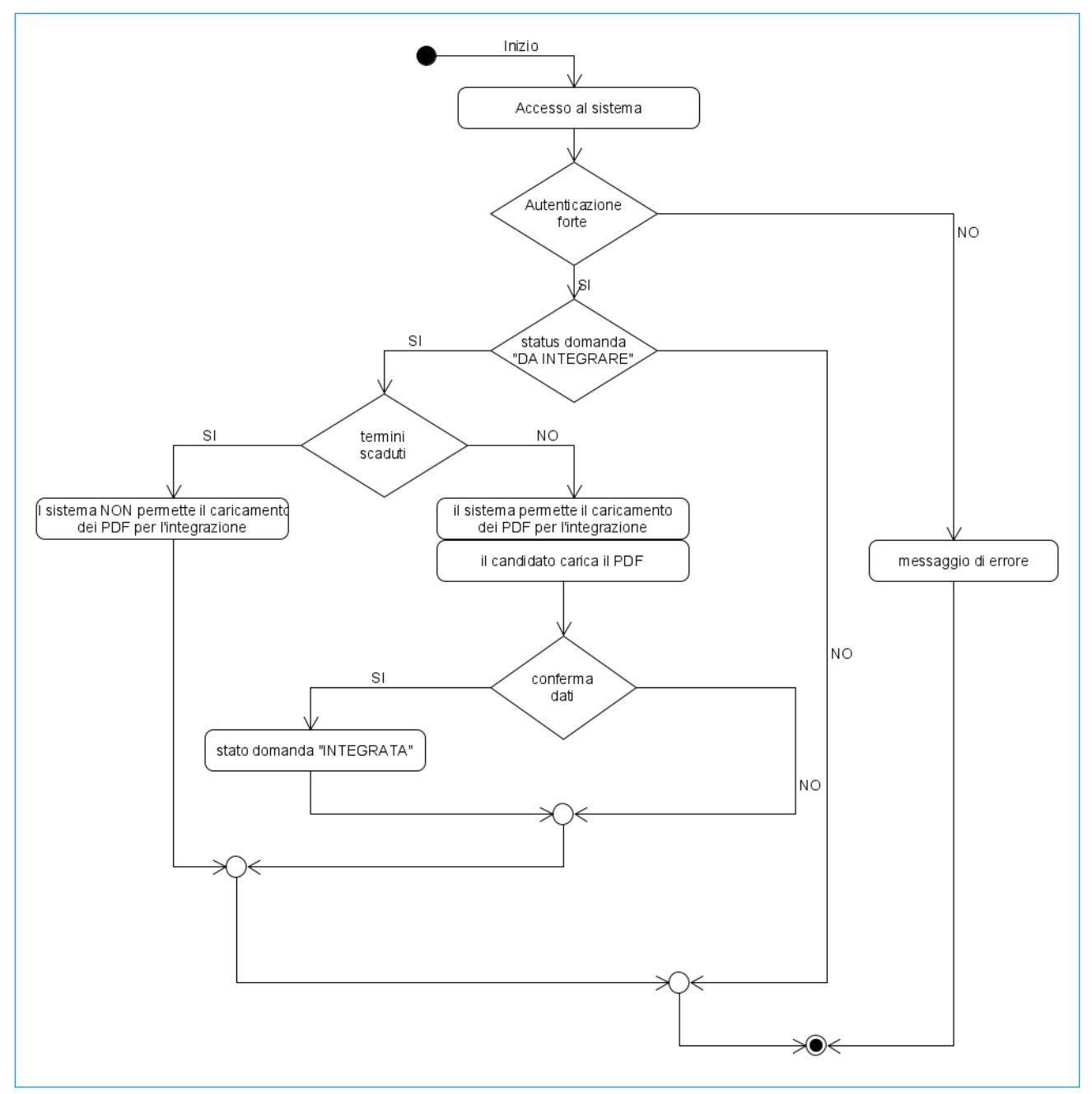

Figura 25 - Integrazione domanda in udienza

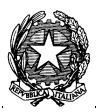

<span id="page-48-0"></span>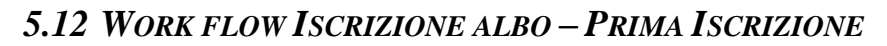

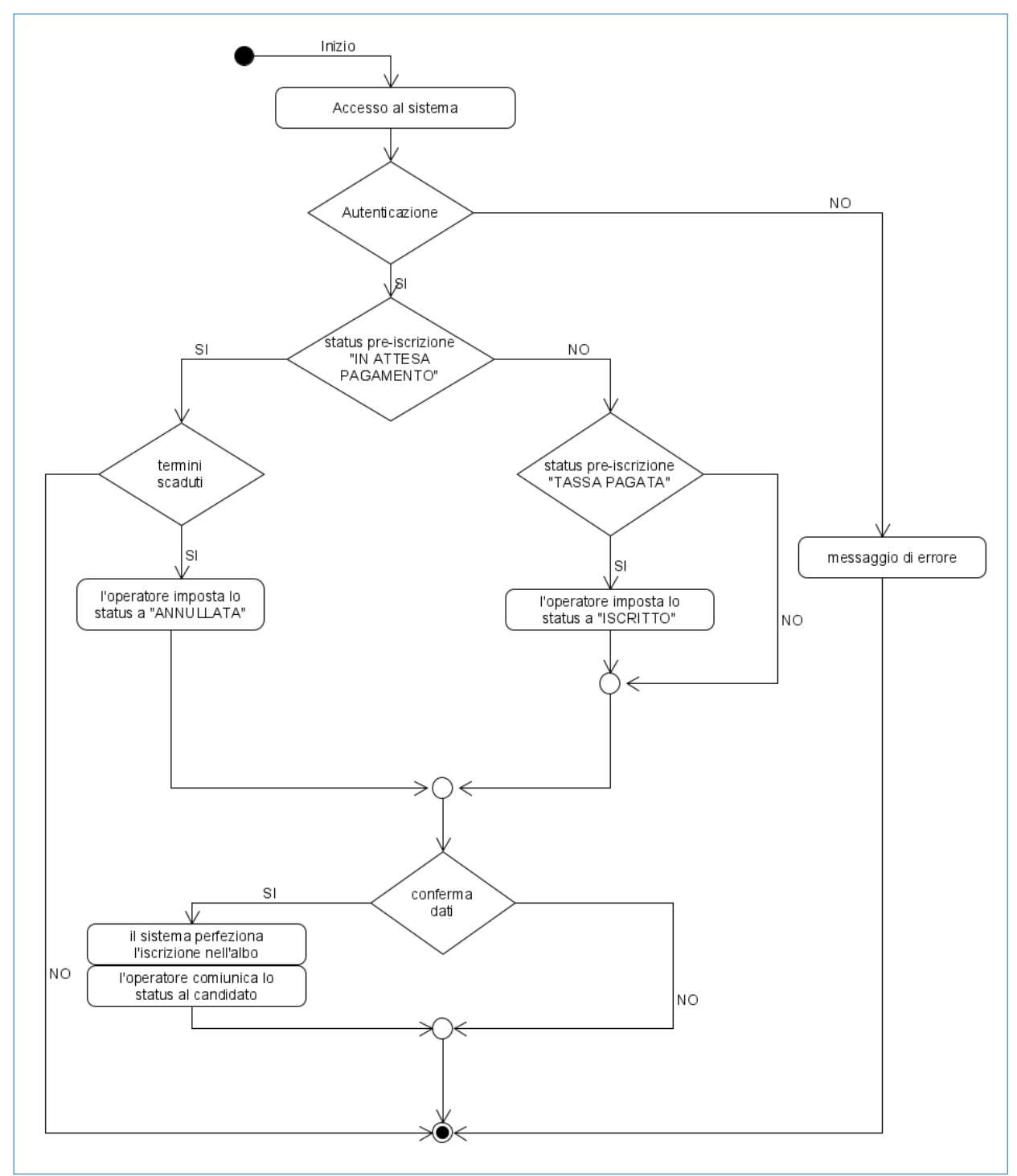

**Figura 26 - Iscrizione albo – prima iscrizione**

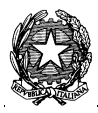

# <span id="page-49-0"></span>**6 SERVIZI AL CITTADINO – ELENCO NAZIONALE**

All'interno del portale sono consultabili gli incarichi, i compensi e i provvedimenti di nomina dei consulenti tecnici d'ufficio, come previsto dall'art. 24-*bis* disp. att. c.p.c..

Tale elenco nazionale è accessibile al pubblico attraverso il Portale dei Servizi Telematici (PST).

All'interno dell'elenco sono contenuti gli incarichi riguardanti i procedimenti instaurati a partire dal trentesimo giorno di pubblicazione delle specifiche tecniche stabilite con il provvedimento del Responsabile sistemi informativi automatizzati e saranno visibili al pubblico per un periodo di 5 anni dalla chiusura della procedura in cui il CTU è stato nominato.

La gestione degli incarichi dei CTU continua ad essere effettuata sui sistemi informatici distrettuali SICI.

## <span id="page-49-1"></span>*6.1 RICERCA DEGLI INCARICHI DEI CTU*

L'elenco nazionale degli incarichi è consultabile da tutti i cittadini attraverso una funzionalità di ricerca con la possibilità di utilizzare alcuni filtri come l'ufficio di competenza, un range di date di nomina ed eventuali dati anagrafici dei consulenti tecnici. La funzionalità di ricerca è subordinata alla risoluzione di un captcha, per minimizzare il numero di richieste da parte di malintenzionati tramite l'utilizzo di sistemi automatici/bot.

Il risultato della ricerca restituisce la lista dei CTU che soddisfano i requisiti di ricerca e per ognuno di essi il numero degli incarichi per uno specifico tribunale.

## <span id="page-49-2"></span>*6.2 VISUALIZZAZIONE E CONSULTAZIONE DEGLI INCARICHI DI UN CTU*

Per ogni CTU è possibile visualizzare la lista degli incarichi per uno specifico tribunale. Per ogni incarico è possibile visualizzare ulteriori informazioni di dettaglio, relativi ad esempio al provvedimento di nomina e ai compensi.

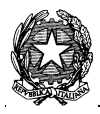

# <span id="page-50-0"></span>**7 AGGIORNAMENTO DATI ANAGRAFICI ISCRITTI SUL SICI**

Il Portale mette a disposizione del sistema SICI dei servizi per l'aggiornamento della propria anagrafica distrettuale relativa ai CTU.

Tale aggiornamento viene effettuato in maniera asincrona rispetto agli eventi sul Portale attraverso l'utilizzo di un tracciato dati condiviso contenente i dati anagrafici dei CTU iscritti, le relative iscrizioni ed eventuali informazioni su cancellazioni e sospensioni dei CTU iscritti.

Inoltre, il Portale mette a disposizione del sistema SICI dei servizi per effettuare ricerche real-time dei CTU e delle relative informazioni di dettaglio, quali ad esempio dati anagrafici e stato dell'iscrizione.

La gestione dei dati dei CTU è di competenza del Portale nazionale ed il processo sopra indicato ha lo scopo di mantenere aggiornata l'anagrafica distrettuale presente sul sistema SICI relativa ai CTU iscritti.

Il sistema SICI utilizza la propria anagrafica distrettuale aggiornata dei CTU iscritti per la gestione e registrazione degli incarichi.

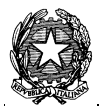

## <span id="page-51-0"></span>**8 RIEPILOGO POLITICHE DI SICUREZZA PER ACCESSO AL PORTALE**

Il Portale è esposto su internet attraverso il protocollo HTTPS ("HTTP over SSL/TLS"), utilizzando TLS v. 1.2, per cui quando un visitatore accede al sito, il suo browser cercherà il certificato SSL/TLS con cui eseguirà un "handshake" per verificare la validità del certificato e autenticare il server.

Una volta che il browser del visitatore stabilisce che il certificato è valido e autentica il server, crea un collegamento crittografato con il server per il trasporto sicuro dei dati.

### <span id="page-51-1"></span>*8.1 POLITICHE DI SICUREZZA DEI DATI RELATIVI AI SERVIZI AL CITTADINO*

Per il servizio di compilazione e invio della domanda il Ministero garantisce che:

- il trattamento dei dati personali contenuti nel Portale Albi CTU e altri ausiliari del Ministero della Giustizia è effettuato secondo le disposizioni di cui al Regolamento (UE) 2016/679 del Parlamento europeo e del Consiglio del 27 aprile 2016 ed al d.lgs. n. 196 del 2003 e s.m.i. e le indicazioni contenute nelle "Linee guida in materia di trattamento di dati personali contenuti anche in atti e documenti amministrativi, effettuato da soggetti pubblici per finalità di pubblicazione e diffusione sul web", adottate con provvedimento n. 88 del 2 marzo 2011 del Garante per la Protezione dei dati personali;
- il trattamento dei dati di cui agli artt. 9 e 10 del Reg. Ue 2016/679 avviene secondo le disposizioni del Regolamento medesimo e del d.lgs. n. 196 del 2003 e s.m.i..

### <span id="page-51-2"></span>*8.2 POLITICHE DI SICUREZZA PER ACCESSO ALL'AREA DI BACK OFFICE*

Nel presente paragrafo si riepilogano le politiche di accesso utilizzate nel sistema Portale – area riservata e fin qui descritte:

- l'identificazione informatica dei soggetti esterni al Dominio Giustizia avviene mediante CNS oppure SPID oppure CIE.
- l'identificazione informatica dei soggetti interni al Dominio Giustizia avviene mediante ADN (con relative credenziali), CNS oppure SPID oppure CIE.

# <span id="page-52-0"></span>**9 PAGAMENTO TELEMATICO BOLLO E TASSA CONCESSIONE GOVERNATIVA**

### <span id="page-52-1"></span>*9.1 FLUSSO DI PAGAMENTO BOLLO E TASSA CONCESSIONE GOVERNATIVA*

Il d.l. n. 83 del 2015, all'art. 14 comma 2, stabilisce le modalità informatiche per le domande di iscrizione e tenuta degli albi, introducendo la novità dell'inserimento esclusivamente per via telematica delle domande di iscrizione all'albo.

L'art. 14, comma 3, stabilisce inoltre che il pagamento di bolli, diritti e qualunque altra somma a qualsiasi titolo, legata alla domanda di iscrizione, deve essere effettuato esclusivamente con mezzi telematici di pagamento.

Pertanto, solo ad avvenuto pagamento del Bollo Telematico il Portale provvede all'invio della domanda.

Stesso discorso per l'avvenuto pagamento della Tassa di Concessione Governativa<sup>7</sup> in questo caso il Portale provvede all'attivazione dell'iscrizione del professionista nell'Albo.

Il pagamento telematico non è integrato e il sistema è progettato per permettere all'utente di ottemperare a tale obbligo caricando gli estremi e la ricevuta di pagamento che ha effettuato al di fuori del Portale (operazione extra sistema) e in modo autonomo.

Di seguito viene descritto il flusso operativo relativo al caricamento degli estremi e della ricevuta del pagamento non integrato.

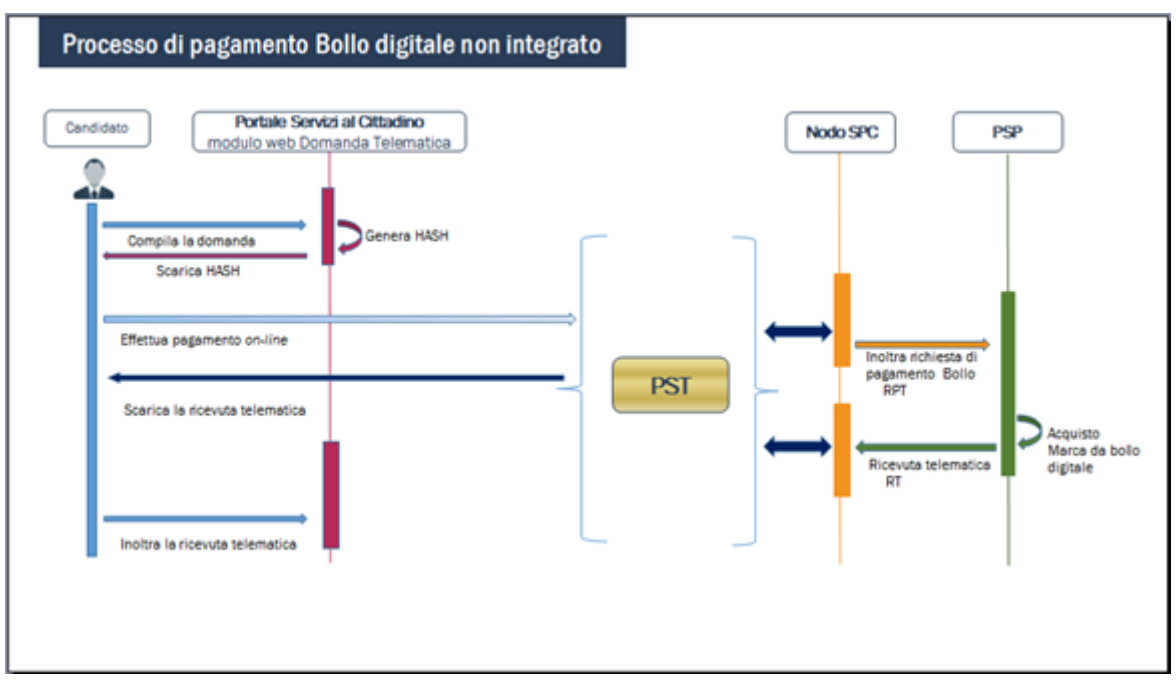

#### **Figura 27 - Pagamento non integrato**

Per il pagamento della concessione governativa il flusso operativo è identico ad eccezione del ramo relativo alla produzione dell'HASH della domanda che non viene utilizzato.

<sup>7</sup> La tassa governativa deve essere pagata solo per la prima iscrizione di un candidato ad un albo di un Tribunale

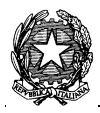

# <span id="page-53-0"></span>**10 TITOLARITÀ DEL TRATTAMENTO**

Ai sensi dell'art. 9, comma 1, del d.m. n. 109 del 2023, i tribunali sono i titolari del trattamento dei dati personali utilizzati per la formazione e la tenuta dell'albo e nominano il Ministero responsabile del trattamento ai sensi dell'art. 28 del Reg. Ue 2016/679.

Ai sensi dell'art. 9, comma 2, del ridetto d.m. n. 109 del 2023, titolare del trattamento dei dati personali inseriti nell'elenco nazionale è il Ministero della giustizia.

L'ufficio giudiziario è responsabile delle abilitazioni assegnate ai propri dipendenti incaricati di trattare le attività amministrative; procede in maniera autonoma ad abilitare e disabilitare i collaboratori dell'ufficio che hanno accesso ai dati in ragione delle rispettive mansioni professionali, ai sensi dell'art. 2-quaterdecies del d.lgs. 196/2003.

Per la gestione dell'infrastruttura tecnologica dell'elenco nazionale, il Ministero nomina responsabili del trattamento le società incaricate della gestione dei servizi applicativi che afferiscono al sistema, i sub fornitori vengono nominati sub responsabili, ricorrendo i presupposti di cui all'art. 28, p. 2 del reg. UE 2016/679.

Per la gestione dell'infrastruttura tecnologica cui afferiscono gli albi distrettuali, il Ministero nomina subresponsabili del trattamento le società incaricate della gestione dei servizi applicativi che afferiscono al sistema, ricorrendo i presupposti di cui all'art. 28, p. 2 del reg. UE 2016/679.

La sicurezza tecnologica dell'infrastruttura e del suo aggiornamento è affidata e realizzata attraverso gli interventi tecnici previsti dalla contrattualistica che rientra nell'ambito specifico dei servizi cloud certificati Consip/ACN per la Pubblica Amministrazione, sotto la direzione del titolare del trattamento.

I dati personali vengono protetti in transito attraverso opportuni meccanismi di cifratura di tipo Transport Layer Security (SSL/TLS) e a riposo nella base dati protetta da specifici meccanismi di sicurezza.

La disponibilità e resilienza dei servizi è garantita dall'operatore tecnologico che eroga il servizio, sulla base delle indicazioni e delle direttive ricevute dal titolare e dal responsabile del trattamento, rispettivamente secondo i presupposti e le linee di responsabilità di cui agli artt. 24 e 28 del Reg. ue 2016/679.

Nel caso di episodi di data breach la gestione avviene in collaborazione con il DPO.

## <span id="page-53-1"></span>**11 MODALITÀ DI CONSERVAZIONE DEI DATI**

Il backup dei server è effettuato mediante l'utilizzo del prodotto di mercato CommVault, in modalità incrementale con frequenza giornaliera e in modalità full con frequenza settimanale, con retention di 3 mesi per i dati relativi ai sistemi operativi e 6 mesi per i dati relativi ai log.

Per quanto riguarda il backup del database, si utilizza le feature Oracle dell'ARCHIVELOG che permette di eseguire backup totale senza alcun disservizio per gli utenti, garantendo una disponibilità dei dati H24 7X7, con recupero dati fino all'ultimo archivelog disponibile.

Le policy di backup del database sono di due tipologie:

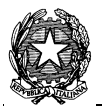

- BACKUP FULL DB: Backup full del database tramite RMAN eseguito una volta a settimana con retention di 4 mesi, per un totale di 16 backup full.
- BACKUP ARCHIVE DB: backup archive del database eseguito ogni ora per un totale di 24 backup archive giornalieri, applicando la retention di un mese.

L'output dei backup è archiviato su server dedicati esclusivamente a tale scopo.

## <span id="page-54-0"></span>*11.1 DATI DI ACCESSO AL SISTEMA*

L'accesso al sistema nell'area riservata, a qualunque titolo, è tracciato in appositi log di audit.

## <span id="page-54-1"></span>**12 MISURE DI SICUREZZA PER LA PROTEZIONE DEI DATI PERSONALI**

Nel presente paragrafo si riepilogano le principali misure di sicurezza, di natura tecnica, organizzativa e procedurale, volte ad assicurare la protezione dei dati personali trattati attraverso il Portale:

- Autenticazione, Autorizzazione e Accounting (AAA)
- Network Security (Firewall, segmentazione delle reti, VLAN, IDS/IPS)
- Sistema di backup
- Verifica del ciclo di vita del software
- Separazione degli ambienti di sviluppo, test e produzione
- Verifiche SAST e DAST
- Aggiornamento del middleware
- Disaster recovery
- Data Loss Prevention (DLP)
- Test di sicurezza (Vulnerability Assessment e Penetration Test)
- Misure di sicurezza fisica (badge, riconoscimento biometrico, TVCC, ecc.)
- Misure organizzative (procedure di: gestione dei Data breach, conservazione dei dati, gestione delle richieste di esercizio dei diritti degli interessati, ecc.)

È prevista l'applicazione periodica e tempestiva delle patch di sicurezza del software infrastrutturale eseguita dal fornitore di servizi infrastrutturali, compreso il software di base, e di misure tali da consentire di tenere un atteggiamento vigile nei confronti delle emergenti minacce di sicurezza, come ad esempio in tema di ransomware.

È altresì curata l'idonea formazione del personale e il confronto periodico con l'ufficio della sicurezza informatica deputato al recepimento dei bollettini di sicurezza pubblicati dallo CSIRT e condivisione con le aree applicative.